## Programmation Système (en C sous linux)

Rémy Malgouyres LIMOS UMR 6158, IUT département info Université Clermont 1, B.P. 86 63172 AUB

Une version PDF de ce document est téléchargeable sur mon site web, ansi que la version html.

## **Table des matières**

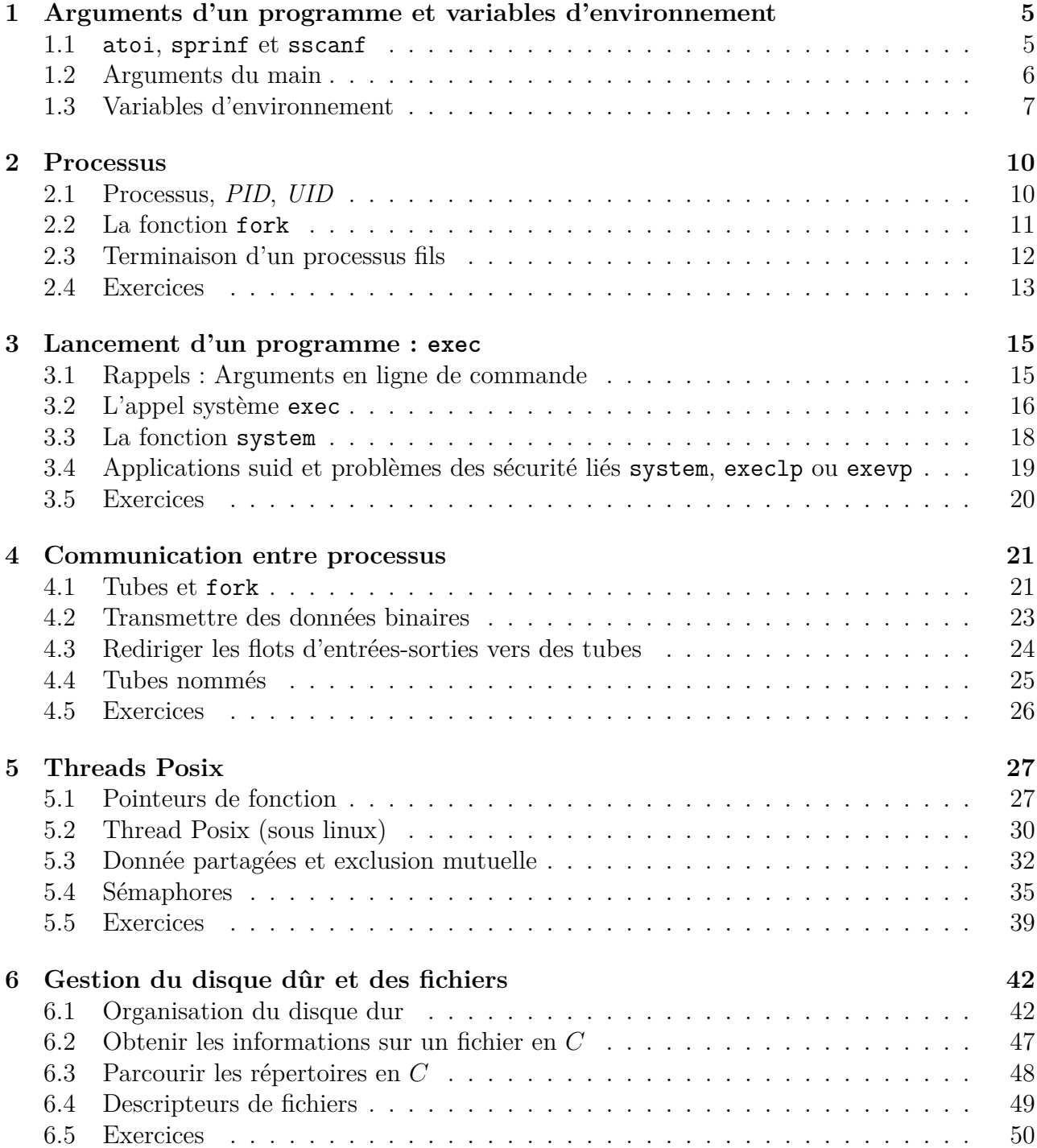

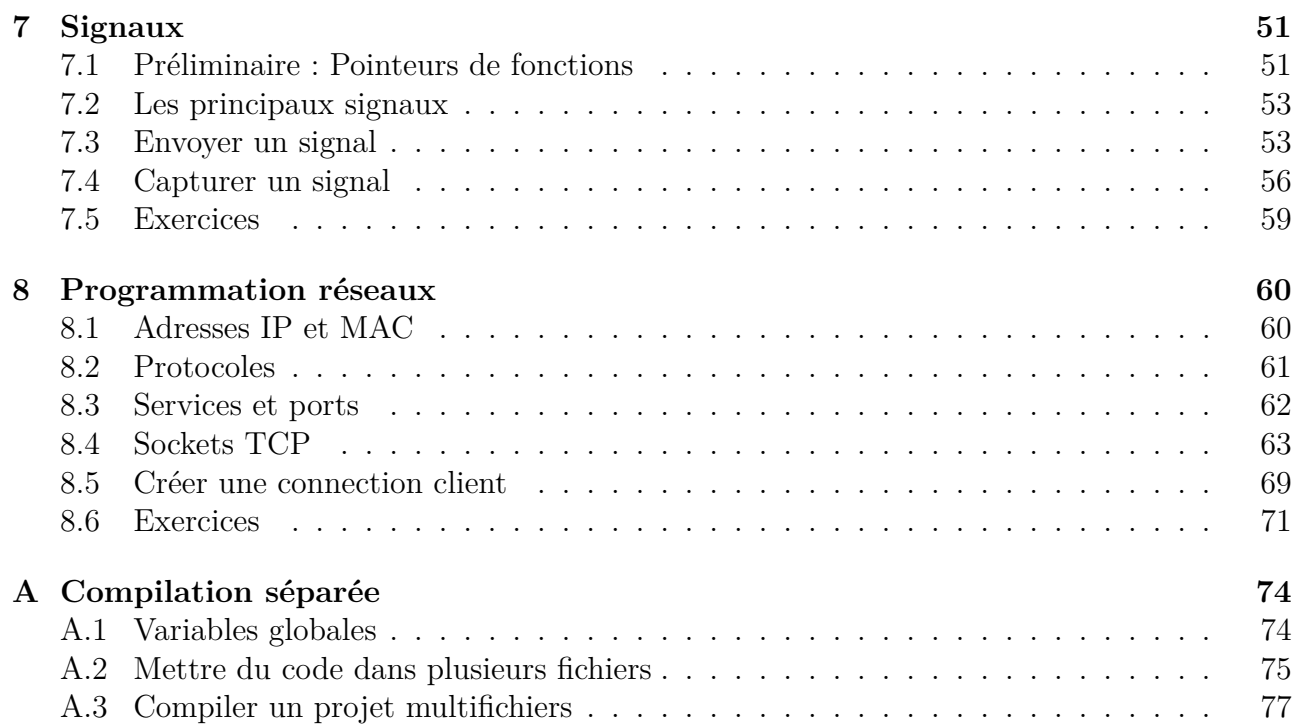

## **Introduction**

Ce cours porte sur l'utilisation des appels système des systèmes de la famille Unix : *Linux, MacOS X, AIX, LynxOS, BeOS, QNX, OpenBSD, FreeBSD,NetBSD*.

Le rôle d'un système est de (vois la figure 1) :

- *•* Gérer le matériel :
	- **–** Masquer le matériel en permettan[t a](#page-4-0)ux programmes d'intéragir avec le matériel à travers des pilotes ;
	- **–** Partager les ressources entre les différents programmes en cours d'exécution (processus).
- *•* Fournir une interfaces pour les programmes (un ensemble d'appels système)
- *•* Fournir une interfaces bas niveau pour l'utilisateur (un ensemble de commande shell)
- <span id="page-4-0"></span>*•* Eventuellement une interface utilisateur haut niveau par un environnement graphique (*kde*, *gnome*)...

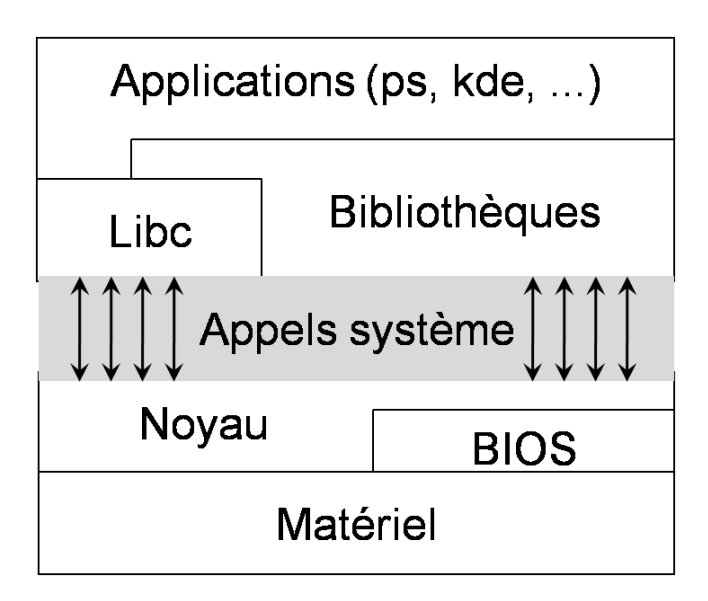

Figure 1: Schéma d'un système d'exploitation de type Unix

La norme POSIX (Portable Operating System Interface uniX) est un ensemble de standards de l'IEEE (Institute of Electrical and Electronics Engineers). POSIX définit notamment :

*•* Les commandes shell de base (ksh, ls, man, ...)

- *•* L'API (Application Programming Interface) des appels système.
- *•* L'API des threads

## <span id="page-6-0"></span>**Chapitre 1**

## **Arguments d'un programme et variables d'environnement**

Nous allons voir dans ce chapitre les passages d'arguments et variables d'environnement qui permettent à un shell de transmettre des informations à un programme qu'il lance. Plus généralement, ces techniques permettent à un programme de transmettre des informations aux programmes qu'il lance (processus fils ou descendants).

### <span id="page-6-1"></span>**1.1 atoi, sprinf et sscanf**

Parfois, un nombre nous est donné sous forme de chaîne de caractère dont les caractères sont des chiffres. Dans ce cas, la fonction atoi permet de réaliser la conversion d'une chaîne vers un int.

```
#include <stdio.h>
int main()
{
   int a;
   char s[50];
   printf("Saisissez des chiffres : ");
   scanf("%s", s); \com{saisie d'une chaîne de caractères}
   a = \text{atoi}(s); \ \mathrm{compression \text{ } ent}printf("Vous avez saisi : %d\n", a);
   return 0;
}
```
Plus généralement, la fonction sscanf permet de lire des données formatées dans une chaîne de caractère (de même que scanf permet de lire des données formatées au clavier ou fscanf dans un fichier texte).

```
#include <stdio.h>
int main()
```

```
{
  float x;
  char s[50];
  printf("Saisissez des chiffres (avec un point au milieu) : ");
   scanf("%s", s); /* saisie d'une chaîne de caractères */
  sscanf(s, "%f", &x); /* lecture dans la chaîne */
  printf("Vous avez saisi : \frac{f(\nu)}{s}, x);
  return 0;
}
```
Inversement, la fonction sprintf permet d'écrire des données formatées dans une chaîne de caractères (de même que printf permet d'écrire dans la console ou fprintf dans un fichier texte).

```
#include <stdio.h>
```

```
void AfficheMessage(char *message)
{
   puts(message);
}
int main()
{
   float x;
   int a;
   printf("Saisissez un entier et un réel : ");
   scanf("%d %f", &a, &x);
   sprintf(s, "Vous avez tapé : a = \frac{9}{4}d x = \frac{9}{4}f'', a, x);
   AfficheMessage(s);
   return 0;
}
```
### <span id="page-7-0"></span>**1.2 Arguments du main**

La fonction main d'un programme peut prendre des arguments en ligne de commande. Par exemple, si un fichier monprog.c a permis de générer un exécutable monprog à la compilation,

gcc monprog.c -o monprog

on peut invoquer le programme monprog avec des arguments

./monprog argument1 argment2 argument3

**Exemple.** La commande cp du bash prend deux arguments :

```
$ cp nomfichier1 nomfichier2
```
Pour récupérer les arguments dans le programme *C*, on utilise les paramètres argc et argv du main. L'entier argc donne le nombre d'arguments rentrés dans la ligne de commande **plus 1**, et le paramètre argv est un tableau de chaînes de caractères qui contient comme éléments :

- *•* Le premier élément argv[0] est une chaîne qui contient le nom du fichier executable du programme ;
- *•* Les éléments suivants argv[1], argv[2], etc... sont des chaînes de caractères qui contiennent les arguments passés en ligne de commande.

Le prototype de la fonction main est donc :

```
int main(int argc, char**argv);
```
Exemple. Voici un programme longeurs, qui prend en argument des mots, et affiche la longueur de ces mots.

```
#include <stdio.h>
#include <string.h>
int main(int argc, char**argv)
{
   int i;
  printf("Vous avez entré %d mots\n", argc-1);
  puts("Leurs longueurs sont :");
  for (i=1 ; i<argc ; i++){
         printf("%s : %d\n", argv[i], strlen(argv[i]));
      }
  return 0;
}
```
Voici un exemple de trace :

```
$ gcc longueur.c -o longueur
$ ./longueur toto blabla
Vous avez entré 2 mots
Leurs longueurs sont :
toto : 4
blabla : 6
```
## <span id="page-8-0"></span>**1.3 Variables d'environnement**

#### **1.3.1 Rappels sur les variables d'environnement**

Les variables d'environnement sont des affectations de la forme

NOM=VALEUR

qui sont disponibles pour tous les processus du système, y compris les shells. Dans un shell, on peut avoir la liste des varialbles d'environnement par la commande env. Par exemple, pour la variable d'environnement PATH qui contient la liste des répertoires où le shell va chercher les commandes exécutables :

```
$ echo PATH
/usr/local/bin:/usr/bin:/bin:/usr/bin/X11
$ PATH=PATH:.
$ export PATH
$ env | grep PATH
PATH=/usr/local/bin:/usr/bin:/bin:/usr/bin/X11:.
```
la commande export permet de transmettre la valeur d'une variable d'environnement aux descendants d'un shell (programmes lancés à partir du shell).

#### **1.3.2 Accéder aux variables d'environnement en C**

Dans un programme C, on peut accéder à la liste des variables d'environnement dans la variable environ, qui est un tableau de chaînes de caractères (terminé par un pointeur NULL pour marquer la fin de la liste).

```
#include <stdio.h>
```

```
extern char **environ;
int main(void)
{
  int i;
  for (i=0 ; environ[i] != NULL ; i++)puts(environ[i]);
  return 0;
}
```
Pour accéder à une variable d'environnement particulière à partir de son nom, on utilise la fonction getenv, qui prend en paramètre le nom de la variable et qui retourne sa valeur sous forme de chaîne de caractère.

```
#include <stdio.h>
#include <stdlib.h> /* pour utiliser getenv */
int main(void)
{
   char *valeur;
  valeur = getenv("PATH");
   if (valeur != NULL)
      printf("Le PATH vaut : %s\(\backslash\)n", valeur);
  valeur = getenv("HOME");
   if (valeur != NULL)
```

```
printf("Le home directory est dans %s\(\backslash\)n", valeur);
  return 0;
}
```
Pour assigner une variable d'environnement, on utilise la fonction putenv, qui prend en paramètre une chaîne de caractère. Notons que la modification de la variable ne vaut que pour le programme lui-même et ses descendants (autres programmes lancés par le programme), et ne se transmet pas au shell (ou autre) qui a lancé le programme en cours.

```
#include <stdio.h>
#include <stdlib.h> /* pour utiliser getenv */
int main(void)
{
  char *path, *home, *nouveaupath;
   char assignation[150];
  path = getenv("PATH");
  home = getenv("HOME");printf("ancien PATH : %s\net HOME : %s\n",
          path, home);
  sprintf(assignation, "PATH=%s:%s/bin", path, home);
  putenv(assignation);
  noweaupth = getenv("PATH");printf("nouveau PATH : \n%s\n", nouveaupath);
  return 0;
}
Exemple de trace :
$ gcc putenv.c -o putenv
 echo PATH
$ /usr/local/bin:/usr/bin:/bin:/usr/bin/X11
$ ./putenv
ancien PATH : /usr/local/bin:/usr/bin:/bin:/usr/bin/X11
et HOME : /home/remy
nouveau PATH :
/usr/local/bin:/usr/bin:/bin:/usr/bin/X11:/home/remy/bin
 echo PATH
/usr/local/bin:/usr/bin:/bin:/usr/bin/X11
```
## <span id="page-11-0"></span>**Chapitre 2**

## **Processus**

## <span id="page-11-1"></span>**2.1 Processus,** *PID***,** *UID*

#### **2.1.1 Processus et** *PID*

Chaque programme (fichier exécutable ou script *shell*,*Perl*) en cours d'exécution dans le système coorespond à un (ou parfois plusieurs) *processus* du système. Chaque processus possède un *numéro de processus* (PID).

Sous unix, on peut voir la liste des processus en cours d'exécution, ainsi que leur *PID*, par la commande ps, qui comporte différentes options.

Pour voir ses propres processus en cours d'exécution on peut utiliser le commande

#### \$ ps x

Pour voir l'ensemble des processus du système, on peut utiliser la commande

#### \$ ps -aux

Pour voir l'ensemble des attributs des processus, on peut utiliser l'option -f. Par exemple, pour l'ensemble des attributs de ses propres processus, on peut utiliser

\$ ps -f x

Un programme C peut accéder au *PID* de son instance en cours d'exécusion par la fonction getpid, qui retourne le *PID* :

#### pid\_t getpid(\void);

Nous allons voir dans ce chapitre comment un programme C en cours d'exécution peut créer un nouveau processus (fonction fork), puis au chapitre suivant comment un programme C en cours d'exécution peut se faire remplacer par un autre programme,tout en gardant le même numéro de processus (fonction exec). L'ensemble de ces deux fonction permettra à un programme C de lancer un autre programme. Nous verrons ensuite la fonction system, qui permet directement de lancer un autre programme, ainsi que les problèmes de sécurité liés à l'utilisation de cette fonction.

#### **2.1.2 Privilèges,** *UID***,***Set-UID*

Chaque processus possède aussi un *User ID*, noté *UID*, qui identifie l'utilisateur qui a lancé le processus. C'est en fonction de l'*UID* que le processus se voit accordé ou refuser les droits d'accès en lecture, écritue ou exécution à certains fichiers ou à certaines commandes. On ficxe les droits d'accès d'un fichier avec la commande chmod. L'utilisateur root possède un *UID* égal à 0. Un programme C peut accéder à l'*UID* de son instance en cours d'exécution par la fonction *getuid* :

```
uid t getuid(\void);
```
Il existe une permission spéciale, uniquement pour les exécutables binaires, appelée la permission *Set-UID*. Cette permission permet à un ustilisateur ayant les droits en exécution sur le fichier dexécuter le fichier **avec les privilège du propriétaire du fichier**. On met les droits *Set-UID* avec chmod +s.

```
$ chmod +x fichier
$ 1s -1-rwxr-xr-x 1 remy remy 7145 Sep 6 14:04 fichier
$ chmod +s fichier
-rwsr-sr-x 1 remy remy 7145 Sep 6 14:05 fichier
```
## <span id="page-12-0"></span>**2.2 La fonction fork**

La fonction fork permet à un programme en cours d'exécution de créer un nouveau processus. Le processus d'origine est appelé *processus père*, et il garde son *PID*, et le nouveau processus créé s'appelle *processus fils*, et possède un nouveau *PID*. Le processus père et le processus fils ont le même code source, mais la valeur retournée par fork permet de savoir si on est dans le processus père ou fils. Ceci permet de faire deux choses différentes dans le processus père et dans le processus fils (en utilisant un if et un else ou un switch), même si les deux processus on le même code source.

La fonction fork retourne -1 en cas d'erreur, retourne 0 dans le processus fils, et retourne le *PID* du fils dans le processus père. Ceci permet au père de connaître le *PID* de son fils.

```
#include <stdlib.h>
#include <stdio.h>
#include <unistd.h>
int main(void)
{
 pid_t pid_fils;
 pid fils = fork();
 if (pid fils == -1){
   puts("Erreur de création du nouveau processus");
    exit (1);
 }
```

```
if (pid fils == 0){
   printf("Nous sommes dans le fils\n");
   /* la fonction getpid permet de connaître son propre PID */
   printf("Le PID du fils est \%d\n", getpid());
    /* la fonction getppid permet de connaître le PPID
    (PID de son père) */
   printf("Le PID de mon père (PPID) est \%d", getppid());
 }
 else
  {
   printf("Nous sommes dans le père\n");
   printf("Le PID du fils est \dagger%d\n", pid fils);
   printf("Le PID du père est \%d\n", getpid());
   printf("PID du grand-père : \%d", getppid());
 }
 return 0;
}
```
## <span id="page-13-0"></span>**2.3 Terminaison d'un processus fils**

Lorsque le processus fils se termine (soit en sortant du main soit par un appel à exit) avant le processus père, le processus fils ne disparaît pas complètement, mais devient un *zombie*. Pour permettre à un processus fils à l'état de zombie de disparaître complètement, le processus père peut appeler l'instruction suivante qui se trouve dans la bibliothèque sys/wait.h :

```
wait(NULL);
```
Cependant, il faut prendre garde l'appel de wait est bloquant, c'est à dire que lorsque la fonction wait est appelée, l'exécution du père est suspendue jusqu'à ce qu'un fils se termine. De plus, **il faut mettre autant d'appels de wait qu'il y a de fils**. La fonction wait renvoie le code d'erreur *−*1 dans le cas où le processus n'a pas de fils.

La fonction wait est fréquement utilisée pour permettre au processus père d'attendre la fin de ses fils avnt de se terminer lui-même, par exemple pour récupérer le résultat produit par un fils.

Il est possible de mettre le processus père en attente de la fin d'un processus fils particulier par l'instruction

```
waitpid(pid fils, NULL, 0);
```
Le paramètre de la fonction wait, et de deuxième paramètre de waitpid est un passage par adresse d'un entier qui donne des informations sur le statut du fils lorsqu'il se termine : terminaison normale, avortement (par exemple par ctrl-C) ou processus temporairement stoppé). **Exemple.** Voici un exemple où le père récupère le code renvoyé par le fils dans la fonction exit.

#include <stdio.h> #include <stdlib.h>

```
#include <unistd.h>
#include <sys/wait.h>
#include <errno.h> /* permet de récupérer les codes d'erreur */
pid_t pid_fils
int main(void)
{
   int status;
   switch (pid fils=fork())
   {
      case -1 : perror("Problème dans fork()\n");
                exit(errno); /* retour du code d'erreur */
                break;
      case 0 : puts("Je suis le fils");
                puts("Je retourne le code 3");
                exit(3);default : puts("Je suis le père");
                puts("Je récupère le code de retour");
                wait(&status);
                printf("code de sortie du fils %d : %d\n",
                       pid_fils, WEXITSTATUS(status));
                break;
   }
   return 0;
}
```
La trace de ce programme est la suivante :

```
Je suis le fils
Je retourne le code 3
Je suis le père
Je récupère le code de retour
code de sortie : 3
```
### <span id="page-14-0"></span>**2.4 Exercices**

**Exercice 2.1** (*E*) crire un programme qui crée un fils. Le père doit afficher "je suis le père" et le fils doit afficher "je suis le fils".

**Exercice 2.2 (***E***)** crire un programme qui crée deux fils appelés fils 1 et fils 2. Le père doit afficher "je suis le père" et le fils 1 doit afficher "je suis le fils 1", et le fils 2 doit afficher "je suis le fils 2".

**Exercice 2.3** (*E*) crire un programme qui crée 5 fils en utilisant une boucle for. On remarquera que pour que le fils ne crée pas lui-même plusieurs fils, il faut interompre la boucle par un break dans le fils.

**Exercice 2.4** (*E*) crire un programme avec un processus père qui engendre 5 fils dans une bouble for. Les fils sont nommés fils 1 à fils 5. Le fils 1 doit afficher "je suis le fils 1" et le fils 2 doit afficher je suis le fils 2, et ainsi de suite.

**Indication.** on pourra utiliser une variable globale.

**Exercice 2.5** (*E*) crire un programme qui crée deux fils appelés fils 1 et fils 2. Chaque fils doit attendre un nombre de secondes aléatoire entre 1 et 10, en utilisant la fonction sleep. Le programme attend que le fils le plus long se termine et affiche la durée totale. On pourra utiliser la fonction time de la bibliothèque time.h, qui retourne le nombre de secondes depuis le premier janvier 1970 à 0h (en temps universel).

## <span id="page-16-0"></span>**Chapitre 3**

## **Lancement d'un programme : exec**

### <span id="page-16-1"></span>**3.1 Rappels : Arguments en ligne de commande**

La fonction main d'un programme peut prendre des arguments en ligne de commande. Par exemple, si un fichier monprog.c a permis de générer un exécutable monprog à la compilation,

\$ gcc monprog.c -o monprog

on peut invoquer le programme monprog avec des arguments

\$ ./monprog argument1 argment2 argument3

**Exemple.** La commande cp du bash prend deux arguments :

```
$ cp nomfichier1 nomfichier2
```
Pour récupérer les arguments dans le programme C, on utilise les paramètres argc et argv du main. L'entier argc donne le nombre d'arguments rentrés dans la ligne de commande **plus 1**, et le paramètre argv est un tableau de chaînes de caractères qui contient comme éléments :

- *•* Le premier élément argv[0] est une chaîne qui contient le nom du fichier executable du programme ;
- *•* Les éléments suivants argv[1], argv[2],etc... sont des chaînes de caractères qui contiennent les arguments passés en ligne de commande.

```
#include <stdio.h>
```

```
int main(int argc, char *argv[])
{
   int i;
   if (\text{argc} == 1)puts("Le programme n'a reçu aucun argument");
   if (\text{argc} > = 2){
           puts("Le programme a reçu les arguments suivants :");
           for (i=1 ; i<argc ; i++)printf("Argument \&d = \&s \n \in", i, \argv[i]);
      }
   return 0;
}
```
### <span id="page-17-0"></span>**3.2 L'appel système exec**

#### **3.2.1 Arguments en liste**

L'appel système exec permet de remplacer le programme en cours par un autre programme sans changer de numéro de processus (PID). Autrement dit, un programme peut se faire remplacer par un autre code source ou un script shell en faisant appel à exec. Il y a en fait plusieurs fonctions de la famille exec qui sont légèrement différentes.

La fonction execl prend en paramètre une *liste* des arguments à passer au programme (liste terminée par NULL).

```
#include <stdio.h>
#include <stdlib.h>
#include <unistd.h>
int main()
{
  /* dernier élément NULL, OBLIGATOIRE */
   execl("/usr/bin/emacs", "emacs", "fichier.c", "fichier.h", NULL);
  perror("Problème : cette partie du code ne doit jamais être exécutée");
  return 0;
}
```
Le premier paramètre est une chaîne qui doit contenir le chemin d'accès complet (dans le système de fichiers) au fichier exécutable ou au script shell à exécuter. Les paramètres suivants sont des chaînes de caractère qui représentent les arguments passés en ligne de commande au main de ce programme. La chaîne argv[0] doit donner le nom du programme (sans chemin d'accès), et les chaînes suivantes argv[1], argv[2],etc... donnent les arguments.

Concernant le chemin d'accès, il est donné à partir du répertoire de travail (\$*PW D*), ou à partir du répertoire racine / s'il commence par le caractère /

(exemple : /home/remy/enseignement/systeme/script1).

La fonction execlp permet de rechercher les exécutables dans les répertoires apparaîssant dans le PATH, ce qui évite souvent d'avoir à spécifier le chemin complet.

```
#include <stdio.h>
#include <stdlib.h>
#include <unistd.h>
int main()
{
   /* dernier élément NULL, OBLIGATOIRE */
   execlp("emacs", "emacs", "fichier.c", "fichier.h", NULL);
  perror("Problème : cette partie du code ne doit jamais être exécutée");
  return 0;
}
```
#### **3.2.2 Arguments en vecteur**

Nous allons étudier l'une d'entre elles (la fonction execv). La différence avec execl est que l'on n'a pas besoin de conaître la liste des arguments à l'avance (ni même leur nombre). Cette fonction a pour prototype :

int execv(const char\* application, const char\* argv[]);

Le mot const signifie seulement que la fonction execv ne modifie pas ses paramètres. Le premier paramètre est une chaîne qui doit contenir le chemin d'accès (dans le système de fichiers) au fichier exécutable ou au script shell à exécuter. Le deuxième paramètre est un tableau de chaînes de caractères donnant les arguments passés au programme à lancer dans un format similaire au paramètre argv du main de ce programme. La chaîne argv[0] doit donner le nom du programme (sans chemin d'accès), et les chaînes suivants argv[1], argv[2], etc... donnent les arguments.

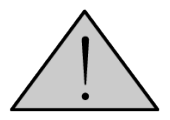

Le dernier élément du tableau de pointeurs argv doit être NULL pour marquer la fin du tableau. Ceci est dû au fait que l'on ne passe pas de paramètre argc donnant le nombre d'argument

Concernant le chemin d'accès, il est donné à partir du répertoire de travail (\$PWD), ou à partir du répertoire racine / s'il commence par le caractère /

(exemple : /home/remy/enseignement/systeme/script1).

**Exemple.** Le programme suivant édite les fichiers .c et .h du répertoire de travail avec emacs.

Dans le programme, le chemin d'accès à la commande emacs est donné à partir de la racine /usr/bin/emacs.

```
#include <stdio.h>
#include <stdlib.h>
#include <unistd.h>
int main()
{
   char * argv[] = {"emacs", "fichier.c", "fichier.h", NULL}
   /* dernier élément NULL, obligatoire */
   execv("/usr/bin/emacs", argv);
  puts("Problème : cette partie du code ne doit jamais être exécutée");
  return 0;
}
```
**Remarque 3.2.1** *Pour exécuter un script shell avec execv, il faut que la première ligne de ce script soit*

#### #! /bin/sh

*ou quelque chose d'analogue.*

En utilisant fork, puis en faisant appel à exec dans le processus fils, un programme peut lancer un autre programme et continuer à tourner dans le processus père.

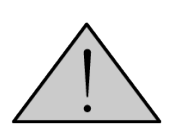

Il existe une fonction execvp qui lance un programme en le recherchant dans la variable d'environnement PATH. L'utilisation de cette fonction dans un programme *Set-UID* pose des problèmes de sécurité (voir explications plus loin pour la fonction system

### <span id="page-19-0"></span>**3.3 La fonction system**

#### **3.3.1 La variable PATH dans unix**

La variable d'environnement PATH sous unix et linux donne un certain nombre de chemins vers des répertoires où se trouve les exécutables et scripts des commandes. Les chmins dans le PATH sont séparés par des ' :'.

#### \$ echo \$PATH /usr/local/bin:/usr/bin:/bin:/usr/bin/X11:/usr/games:/home/remy/bin:.

Lorsqu'on lance une commande dans une console, le système va cherche l'exécutable ou le script de cette commande dans les répertoires donnés dans le PATH. Chaque utilisateur peut rajouter des chemins dans son PATH (en modifiant son fichier .bashrc sous linux). En particulier, l'utilisateur peut rajouter le répertoire '.' (point) dans le PATH, ce qui signifie que le système va chercher les commandes dans le répertoire de travail donné dans la variable d'environnement PWD. La recherche des commandes dans les répertoires a lieu dans l'ordre dans lequel les répertoires apparaîssent dans le PATH. Par exemple, pour le PATH donné cidessus, la commande sera recherchée d'abord dans le répertoire /usr/local/bin, puis dans le répertoire /usr/bin. Si deux commandes de même nom se trouve dans deux répertoires du PATH, c'est la première commande trouvée qui sera exécutée.

#### **3.3.2 La fonction system**

La fonction system de la bibliothèque stdlib.h permet directement de lancer un programme dans un programme C sans utiliser fork et exec. Pour celà, on utilise l'instruction :

```
#include <stdlib.h>
...
system("commande");
```
**Exemple.** La commande unix clear permet d'effacer la console. Pour effacer la console dans un programme C avec des entrées-sorties dans la console, on peut ustilser :

```
system("clear");
```
Lorsqu'on utilise la fonction system, la commande qu'on exécute est recherchée dans les répertoires du PATH comme si l'on exécutait la commande dans la console.

## <span id="page-20-0"></span>**3.4 Applications suid et problèmes des sécurité liés system, execlp ou exevp**

Dans le système unix, les utilisateurs et l'administrateur (utilisateur) on des droits (que l'on appelle privilèges), et l'accès à certaines commandes leur sont interdites. C'est ainsi que, par exemple, si le système est bien administré, un utilisateur ordinaire ne peut pas facilement endomager le système.

**Exemple.** Imaginons que les utilisateurs aient tous les droits et qu'un utilisateur malintentioné ou distrait tape la commande

```
$ rm -r /
```
Cela supprimerait tous les fichiers du système et des autres utilisateurs et porterait un préjudice important pour tous les utilisateurs du système. En fait, beaucoup de fichiers sont interdits à l'utilisateur en écriture, ce qui fait que la commande rm sera ineffective sur ces fichiers.

Pour celà, lorsque l'utilisateur lance une commande ou un script (comme la commande  $rm$ ), les privilèges de cet utilsateur sont pris en compte lors de l'exécution de la commande.

Sous unix, un utilisateur A (par exemple root) peut modifier les permissions sur un fichier exécutable pour que tout autre utilisateur B puisse exécuter ce fichier avec ses propres privilèges (les privilèges de A). Cela s'appelle les permissions suid.

**Exemple.** Supposons que l'utilisateur root tape les commandes suivantes :

```
$ gcc monprog.c -o monprog
$ ls -l
-rwxr-xr-x 1 root root 18687 Sep 7 08:28 monprog
-rw-r--r-- 1 root root 3143 Sep 4 15:07 monprog.c
$ chmod +s monprog
$ 1s -1-rwsr-sr-s 1 root root 18687 Sep 7 08:28 monprog
-rw-r--r-- 1 root root 3143 Sep 4 15:07 monprog.c
```
Le programme moprog est alors suid et n'importe quel utilisateur peut l'exécuter avec les privilèges du propriétaire de monprog, c'est à dire root.

Supposons maintenant que dans le fichier monprog.c il y ait l'instruction

system("clear");

Considérons un utilisateur malintentionné remy. Cet utilisateur modifie son PATH pour rajouter le répertoire  $\cdot$ , (point) mais met le répertoire  $\cdot$  au tout début de PATH

```
$ PATH=.:\PATH
$ export PATH
$ echo \PATH
.:/usr/local/bin:/usr/bin:/bin:/usr/bin/X11:/usr/games:/home/remy/bin:.
```
Dans la recherche des commandes dans les répertoires du PATH, le système cherchera d'abord les commandes dans le répertoire de travail '.'. Supposons maintenant que l'utilisateur remy crée un script appelé clear dans son répertoire de travail. qui contienne la ligne rm -r /

```
$ echo "rm -r // > clear$ cat clear
rm -r /
$ chmod +x clear
$ monprog
```
Lorsque l'utilisateur remy va lancer l'exécutable monprog avec les privilèges de root, le programme va exécuter le script clear de l'utilisateur (au lieu de la commande /usr/bin/clear) avec les privilèges de root, et va supprimer tous les fichiers du système.

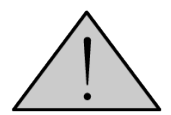

Il ne faut jamais utiliser la fonction system ou la fonction execvp dans une application suid, car un utilisateur malintentioné pourrait exécuter n'importe quel script avec vos privilèges.

## <span id="page-21-0"></span>**3.5 Exercices**

**Exercice 3.1 (***∗***)** Écrire un programme qui prend deux arguments en ligne de commande en supposant qu ce sont des nombres entiers, et qui affiche l'addition de ces deux nombres.

**Exercice 3.2 (***∗***)** Ecrire un programme qui prend en argument un chemin vers un répertoire R, et copie le répertoire courant dans ce répertoire R.

**Exercice 3.3 (***∗***)** Ecrire un programme qui saisit un nom de fichier texte au clavier et ouvre ce fichier dans l'éditeur emacs, dont le fichier exécutable se trouve à l'emplacement /usr/bin/emacs.

**Exercice 3.4 (***∗∗***)** Ecrire un programme qui saisit des noms de répertoires au clavier et copie le répertoire courant dans tous ces répertoires. Le programme doit se poursuivre jusqu'à ce que l'utilisateur demande de quitter le programme.

**Exercice 3.5 (***∗∗***)** Ecrire un programme qui saisit des nom de fichiers texte au clavier et ouvre tous ces fichiers dans l'éditeur emacs. Le programme doit se poursuivre jusqu'à ce que l'utilisateur demande de quitter.

**Exercice 3.6 (***∗ ∗ ∗***)** Considérons les coefficients binômiaux *C k n* tels que

$$
C_i^0 = 1 \text{ et } C_i^i = 1 \text{ pour tout } i
$$

$$
C_n^k = C_{n-1}^k + C_{n-1}^{k-1}
$$

Écrire un programme pour calculer $C_n^k$  qui n'utilise aucune boucle (ni **while** ni for), et qui n'ait comme seule fonction que la fonction main. La fonction main ne doit contenir aucun appel à elle-même.On pourra utiliser des fichiers textes temporaires dans le répertoire /tmp.

## <span id="page-22-0"></span>**Chapitre 4**

## **Communication entre processus**

Dans ce chapitre, nous voyons comment faire communiquer des processus entre eux par des tubes. Pour le moment, les processus qui communiquent doivent être des processus de la même machine. Cependant, le principe de communication avec les fonctions read et write sera réutilisé par la suite lorsque nous aborderons la programmation réseau, qui permet de faire communiquer des processus se trouvant sur des stations de travail distinctes.

#### <span id="page-22-1"></span>**4.1 Tubes et fork**

Un tube de communication est un tuyau (en anglais *pipe*) dans lequel un processus peut écrire des données et un autre processus peut lire. On crée un tube par un appel à la fonction pipe, déclarée dans unistd.h :

```
int pipe(int descripteur[2]);
```
La fonction renvoie 0 si elle réussit, et elle crée alors un nouveau tube. La fonction pipe remplit le tableau descripteur passé en paramètre, avec :

- descripteur [0] désigne la sortie du tube (dans laquelle on peut lire des données);
- *•* descripteur[1] désigne l'entrée du tube (dans laquelle on peut écrire des données) ;

Le principe est qu'un processus va écrire dans descripteur[1] et qu'un autre processus va lire les mêmes données dans descripteur[0]. Le problème est qu'on ne crée le tube dans un seul processus, et un autre processus ne peut pas deviner les valeurs du tableau descripteur. Pour faire communiquer plusieurs processus entre eux, il faut appeler la fonction pipe avant d'appeler la fonction fork. Ensuite, le processus père et le processus fils auront les mêmes descripteurs de tubes, et pourront donc communiquer entre eux. De plus, un tube ne permet de communiquer que dans un seul sens. Si l'on souhaite que les processus communiquent dans les deux sens, il faut créer deux pipes.

Pour écrire dans un tube, on utilise la fonction write :

```
ssize_t write(int descripteur1, const void *bloc, size_t taille);
```
Le descripteur doit crrespondre à l'entrée d'un tube. La taille est le nombre d'octets qu'on souhaite écrire, et le bloc est un pointeur vers la mémoire contenant ces octets.

Pour lire dans un tube, on utilise la fonction read :

```
ssize t read(int descripteur0, void *bloc, size t taille);
```
Le descripteur doit correspondre à la sortie d'un tube, le bloc pointe vers la mémoire destinée à recevoir les octets, et la taille donne le nombre d'octets qu'on souhaite lire. La fonction renvoie le nombre d'octets effectivement lus. Si cette valeur est inférieure à taille, c'est qu'une erreur s'est produite en cours de lecture (par exemple la fermeture de l'entrée du tube suite à la terminaison du processus qui écrit).

Dans la pratique, on peut transmettre un buffer qui a une taille fixe (256 octets dans l'exemple ci-dessous). L'essentiel est qu'il y ait exactement le même nombre d'octets en lecture et en écriture de part et d'autre du pipe. La partie significative du buffer est terminée par un *0\*0 *0* comme pour n'importe quelle chaîne de caractère.

```
#include <stdio.h>
#include <unistd.h>
#include <stdlib.h>
#include <sys/wait.h>
#define BUFFER_SIZE 256
int main(void)
{
  pid_t pid_fils;
  int tube[2];
  unsigned char bufferR[256], bufferW[256];
  puts("Cration d'un tube");
  if (pipe(tube) != 0) \frac{1}{2} + pipe */
    {
      fprintf(stderr, "Erreur dans pipe\(\backslash\)n");
      exit(1);}
  pid fils = fork(); \{/* fork */
  if (pid fils == -1){
      fprintf(stderr, "Erreur dans fork\(\backslash\)n");
      exit(1);}
  if (pid fils == 0) \frac{1}{*} processus fils */
    {
    printf("Fermeture entre dans le fils (pid = %d)\(\backslash\)n", getpid());
      close(tube[1]);
      read(tube[0], bufferR, BUFFER_SIZE);
      printf("Le fils (%d) a lu : %s\(\backslash\)n", getpid(), bufferR);
    }
  else \{\frac{*}{r} \text{ processus } p \text{ re } * \text{/}{
    printf("Fermeture sortie dans le pre (\pi d) \(\{\backslash \backslash \backslash \lambda \} \) n", getpid());
```

```
close(tube[0]);
      sprintf(bufferW, "Message du pre (%d) au fils", getpid());
      write(tube[1], bufferW, BUFFER_SIZE);
      wait(NULL);
   }
 return 0;
}
```
La sortie de ce programme est :

```
Création d'un tube
Fermeture entrée dans le fils (pid = 12756)
Fermeture sortie dans le père (pid = 12755)
Ecriture de 31 octets du tube dans le père
Lecture de 31 octets du tube dans le fils
Le fils (12756) a lu : Message du père (12755) au fils
```
Il faut noter que les fonctions read et write permettent de transmettre uniquement des tableaux des octets. Toute donnée (nombre ou texte) doit être convertie en tableau de caractère pour être transmise, et la taille des ces données doit être connue dans les deux processus communiquants.

### <span id="page-24-0"></span>**4.2 Transmettre des données binaires**

Voici un exemple de programme qui saisit une valeur x au clavier dans le processus père, et transmet le sinus de ce nombre, **en tant que double** au processus fils.

```
#include <stdio.h>
#include <unistd.h>
#include <stdlib.h>
#include <errno.h>
#include <sys/wait.h>
#include <math.h>
int main(\void)
{
 pid_t pid_fils;
 int tube[2];
 double x, valeurW, valeurR;
 puts("Création d'un tube");
 if (pipe(tube) != 0) /* pipe */
   {
      fprintf(stderr, "Erreur dans pipe\n");
     exit(1);}
 switch(pid_fils = fork()) /* fork */
```

```
{
   case -1 :
      perror("Erreur dans fork\n");
      exit(errno);
   case 0 : /* processus fils */
      close(tube[1]);
      read(tube[0], &valeurR, sizeof(double));
      printf("Le fils (\&d) a lu : \angle 2f\(\backslash\)n", getpid(), valeurR);
      break;
   default : /* processus père */
    printf("Fermeture sortie dans le père (pid = %d)\n", getpid());
    close(tube[0]);
    puts("Entrez x :");
    scanf("%lf", &x);
    valueurW = sin(x);write(tube[1], &valeurW, \sizeof(\double));
    wait(NULL);
    break;
}
return 0;
```
#### **Compléments**

}

*√* D'une manière générale, l'adresse d'une variable peut toujours être considérée comme un tableau dont le nombre d'octet est égal à la taille de cette variable. Ceci est dû au fait qu'un tableau est seulement une adresse qui pointe vers une zone mémoire réservée pour le programme (statiquement ou dynamiquement).

## <span id="page-25-0"></span>**4.3 Rediriger les flots d'entrées-sorties vers des tubes**

On peut lier la sortie tube[0] du tube à stdin. Par la suite, tout ce qui sort du tube arrive sur le flot d'entrée standard stdin, et peut être lu avec scanf, fgets, etc... Pour celà, il suffit de mettre l'instruction :

dup2(tube[0], STDIN FILENO);

De même, on peut lier l'entrée tube[1] du tube à stdout. Par la suite, tout ce qui sort sur le flot de sortie standard stdout entre ans le tube, et on peut écrire dans le tube avec printf, puts, etc... Pour celà, il suffit de mettre l'instruction :

dup2(tube[1], STDOUT FILENO);

#### **Compléments**

*√* Plus généralement, la fonction dup2 copie le descripteur de fichier passé en premier argument dans le descripteur passé en deuxième argument.

### <span id="page-26-0"></span>**4.4 Tubes nommés**

On peut faire communiquer deux processus à traver un tube nommé. Le tube nommé passe par un fichier sur le disque. L'intérêt est que **les deux processus n'ont pas besoin d'avoir un** lien de parenté. Pour créer un tube nommé, on utilise la fonction metale de la bibliothèque sys/stat.h.

**Exemple.** Dans le code suivant, le premier programme transmet le mot "coucou" au deuxième programme. Les deux programmes n'ont pas besoin d'être liés par un lien de parenté.

```
#include <fcntl.h>
#include <stdio.h>
#include <stdlib.h>
#include <sys/stat.h>
#include <sys/types.h>
int main()
{
  int fd;
  FILE *fp;
  char *nomfich="/tmp/test.txt"; /* nom du fichier */
  if(mkfifo(nomfich, 0644) != 0) /* création du fichier */
  {
     perror("Problème de création du noeud de tube");
      exit(1);
  }
  fd = open(nomfich, O_WRONLY); /* ouverture en écriture */
  fp=fdopen(fd, "w"); /* ouverture du flot */
  fprintf(fp, "coucou\(\backslash\)n"); /* écriture dans le flot */
  unlink(nomfich); /* fermeture du tube */
  return 0;
}
```
La fonction multito prend en paramètre, outre le chemin vers le fichier, le masque des permissions (lecture, écriture) sur la structure *fifo*.

```
#include <fcntl.h>
#include <stdio.h>
#include <stdlib.h>
#include <sys/stat.h>
#include <sys/types.h>
int main()
{
  int fd;
  FILE *fp;
  char *nomfich="/tmp/test.txt", chaine[50];
  fd = open(nomfich, 0 RDONLY); /* ouverture du tube */
  fp=fdopen(fd, "r"); /* ouverture du flot */
```

```
fscanf(fp, "%s", chaine); /* lecture dans le flot */puts(chaine); /* affichage */
  unlink(nomfich); /* fermeture du flot */
  return 0;
}
```
## <span id="page-27-0"></span>**4.5 Exercices**

**Exercice 4.1 (***exobasepipe***)** Écrire un programme qui crée deux processus. Le processus père ouvre un fichier texte en lecture. On suppose que le fichier est composé de mots formés de caractères alphabétiques séparés par des espaces. Le processus fils saisit un mot au clavier. Le processus père recherche le mot dans le fichier, et transmet au fils la valeur 1 si le mot est dans le fichier, et 0 sinon. Le fils affiche le résultat.

**Exercice 4.2 (***R***)** eprendre les programmes de l'exercice **??**. Nous allons faire un programme qui fait la même chose, mais transmet les données différement. Dans le programme père, on liera les flots stdout et stdin à un tube.

**Exercice 4.3 (***exotubeexec***)** Écrire un programme qui crée un tube, crée un processus fils, puis, dans le fils, lance par execv un autre programme, appelé programme fils. Le programme père transmets les descripteurs de tubes au programmes fils en argument, et transmet un message au fils par le tube. Le programme fils affiche le message.

**Exercice 4.4 (***M***)** ême question qu'à l'exercice **??** mais en passant les descripteurs de tube comme variables d'environnement.

# <span id="page-28-0"></span>**Chapitre 5 Threads Posix**

## <span id="page-28-1"></span>**5.1 Pointeurs de fonction**

Un pointeur de fonctions en *C* est une variable qui permet de désigner une fonction *C*. Comme n'importe quelle variable, on peut mettre un pointeur de fonctions soit en variable dans une fonction, soit en paramètre dans une fonction.

On déclare un pointeur de fonction comme un prototype de fonction, mais on ajoute une étoile (*∗*) devant le nom de la fonction. Dans l'exemple suivant, on déclare dans le main un pointeur sur des fonctions qui prennent en paramètre un int, et un pointeur sur des fonctions qui retournent un int.

```
#include <stdio.h>
int SaisisEntier(void)
{
   int n;
   printf("Veuillez entrer un entier : ");
   scanf("%d", &n);
   return n;
}
void AfficheEntier(int n)
{
   printf("L'entier n vaut %d\(\backslash\)n", n);
}
int main(void)
{
  void (*foncAff)(int); {/* dclaration d'un pointeur foncAff */
  int (*foncSais)(void); {/*d claration d'un pointeur foncSais */
  int entier;
  foncSais = SaisisEntier; {/* affectation d'une fonction */
  foncAff = AfficheEntier; \frac{f}{*} affectation d'une fonction */
```

```
entier = foncSais(); \frac{1}{2} on excute la fonction */
 foncAff(entier); \{/* on excute la fonction */return 0;
}
```
Dans l'exemple suivant, la fonction est passée en paramètre à une autre fonction, puis exécutée.

```
#include <stdio.h>
int SaisisEntier(void)
{
   int n;
   printf("Veuillez entrer un entier : ");
   scanf("%d", &n);
   getchar();
   return n;
}
void AfficheDecimal(int n)
{
   printf("L'entier n vaut %d\(\backslash\)n", n);
}
void AfficheHexa(int n)
{
   printf("L'entier n vaut %x\(\backslash\)n", n);
}
void ExecAffiche(void (*foncAff)(int), int n)
{
  foncAff(n); \{/* excution du paramtre */}
int main(void)
{
  int (*foncSais)(void); {/*d claration d'un pointeur foncSais */
  int entier;
  char rep;
  foncSais = SaisisEntier; {/* affectation d'une fonction */
  entier = foncSais(); \frac{1}{2} on excute la fonction */
  puts("Voulez-vous afficher l'entier n en dcimal (d) ou en hexa (x) ?");
  rep = getchar();
  \frac{1}{*} passage de la fonction en paramtre : */
  if (rep == 'd')
```

```
ExecAffiche(AfficheDecimal, entier);
 if (rep == 'x')
   ExecAffiche(AfficheHexa, entier);
 return 0;
}
```
Pour prévoir une utilisation plus générale de la fonction ExecAffiche, on peut utiliser des fonctions qui prennent en paramètre un void\* au lieu d'un int. Le void\* peut être ensuite reconverti en d'autres types par un *cast*.

```
void AfficheEntierDecimal(void *arg)
{
   inte n = (int)arg; /* un void* et un int sont sur 4 octets */printf("L'entier n vaut \lambda/d\n", n);
}
void ExecFonction(void (*foncAff)(void* arg), void *arg)
\mathcal{L}foncAff(arg); /* exécution du paramètre */
}
int main(void)
{
   int n;
   ...
   ExecFonction(AfficheEntierDecimal, (void*)n);
   ...
}
```
On peut utiliser la même fonction ExecFonction pour afficher tout autre chose que des entiers, par exemple un tableau de float.

```
typedef struct
   {
      int n; /* nombre d'éléments du tableau */
      double *tab; /* tableau de double */
   }TypeTableau;
void AfficheTableau(void *arg)
{
   inte i;
   TypeTableau *T = (TypeTableau*)arg; /* cast de pointeurs */
   for (i=0 ; i < T->n ; i++){
          printf("%.2f", T->tab[i]);
      }
}
```

```
void ExecFonction(void (*foncAff)(void* arg), void *arg)
{
 foncAff(arg); /* exécution du paramètre */
}
int main(void)
{
  TypeTableau tt;
   ...
  ExecFonction(AfficheTableau, (void*)&tt);
   ...
}
```
### <span id="page-31-0"></span>**5.2 Thread Posix (sous linux)**

#### **5.2.1 Qu'est-ce qu'un thread ?**

Un *thread* (ou *fil d'exécution* en français) est une parie du code d'un programme (une fonction), qui se déroule parallèlement à d'autre parties du programme. Un premier interêt peut être d'effectuer un calcul qui dure un peu de temps (plusieurs secondes, minutes, ou heures) sans que l'interface soit bloquée (le programme continue à répondre aux signaux). L'utilisateur peut alors intervenir et interrompre le calcul sans taper un ctrl-C brutal. Un autre intérêt est d'effectuer un calcul parallèle sur les machines multi-processeur. Les fonctions liées aux thread sont dans la bibliothèque pthread.h, et il faut compiler avec la librairie libpthread.a :

\$ gcc -lpthread monprog.c -o monprog

#### **5.2.2 Création d'un thread et attente de terminaison**

Pour créer un thread, il faut créer une fonction qui va s'exécuter dans le thread, qui a pour prototype :

```
void *ma_fonction_thread(void *arg);
```
Dans cette fonction, on met le code qui doit être exécuté dans le thread. On crée ensuite le thread par un appel à la fonction pthread\_create, et on lui passe en argument la fonction ma\_fonction\_thread dans un pointeurs de fonction (et son argument arg). La fonction pthread\_create a pour prototype :

```
int pthread_create(pthread_t *thread, pthread_attr_t *attributs,
                   void * (*fonction)(void *arg), void *arg);
```
Le premier argument est un passage par adresse de l'identifiant du thread (de type pthread  $t$ ). La fonction pthread\_create nous retourne ainsi l'identifiant du thread, qui l'on utilise ensuite pour désigner le thread. Le deuxième argument attributs désigne les attributs du thread, et on peut mettre NULL pour avoir les attibuts par défaut. Le troisième argument est un pointeur

sur la fonstion à exécuter dans le thread (par exemple ma\_fonction\_thread, et le quatrième argument est l'argument de la fonction de thread.

Le processus qui exécute le main (l'équivalent du processus père) est aussi un thread et s'appelle le *thread principal*. Le thread principal peut attendre la fon de l'exécution d'un autre thread par la fonction pthread\_join (similaire à la fonction wait dans le fork. Cette fonction permet aussi de récupérer la valeur retournée par la fonction ma\_fonction\_thread du thread. Le prototype de la fonction pthread join est le suivant :

```
int pthread join(pthread t thread, void **retour);
```
Le premier paramètre est l'dentifiant du thread (que l'on obtient dans pthread create), et le second paramètre est un passage par adresse d'un pointeur qui permet de récupérer la valeur retournée par ma fonction thread.

#### **5.2.3 Exemples**

Le premier exemple crée un thread qui dort un nombre de secondes passé en argument, pendant que le thread principal attend qu'il se termine.

```
#include <pthread.h>
#include <stdio.h>
#include <stdlib.h>
#include <unistd.h>
#include <time.h>
void *ma_fonction_thread(void *arg)
{
  int nbsec = (int)arg;printf("Je suis un thread et j'attends %d secondes\(\backslash\)n", nbsec);
  sleep(nbsec);
  puts("Je suis un thread et je me termine");
  pthread exit(NULL); {/* termine le thread proprement */
}
int main(void)
{
  int ret;
  pthread t my thread;
  int nbsec;
  time_t t1;
  srand(time(NULL));
  t1 = time(NULL);nbsec = rand()%10; \frac{1}{*} on attend entre 0 et 9 secondes */
  {/* on cre le thread */
  ret = pthread_create(&my_thread, NULL,
                       ma_fonction_thread, (void*)nbsec);
  if (ret != 0){
```

```
fprintf(stderr, "Erreur de cration du thread");
      exit (1);
    }
 pthread_join(my_thread, NULL); {/* on attend la fin du thread */
 printf("Dans le main, nbsec = \ddot{d}(\backslash backslash)\n", nbsec);
 printf("Duree de l'operation = %d\(\backslash\)n", time(NULL)-t1);
 return 0;
}
```
Le deuxième exemple crée un thread qui lit une valeur entière et la retourne au main.

```
#include <pthread.h>
#include <stdio.h>
#include <stdlib.h>
#include <unistd.h>
#include <time.h>
void *ma_fonction_thread(void *arg)
{
  int resultat;
  printf("Je suis un thread. Veuillez entrer un entier\(\backslash\)n");
  scanf("%d", &resultat);
  pthread exit((void*)resultat); {/* termine le thread proprement */
}
int main(void)
{
  int ret;
  pthread_t my_thread;
  {/* on cre le thread */
  ret = pthread_create(&my_thread, NULL,
                       ma_fonction_thread, (void*)NULL);
  if (ret != 0){
      fprintf(stderr, "Erreur de cration du thread");
      exit (1);
    }
  pthread_join(my_thread, (void*)&ret); {/* on attend la fin du thread */
  printf("Dans le main, ret = %d\(\backslash\)n", ret);
  return 0;
}
```
### <span id="page-33-0"></span>**5.3 Donnée partagées et exclusion mutuelle**

Lorsqu'un nouveau processus est créé par un fork, toutes les données (variables globales, variables locales, mémoire allouée dynamiquement), sont dupliquées et copiées, et le processus père et le processus fils travaillent ensuite sur des variables différentes.

Dans le cas de threads, la mémoire est *partagée*, c'est à dire que les variables globales sont partagées entre les différents threads qui s'exécutent en parallèle. Cela pose des problèmes lorsque deux threads différents essaient d'écrire et de lire une même donnée.

Deux types de problèmes peuvent se poser :

- Deux threads concurrents essaient en même temps de modifier une variable globale;
- *•* Un thread modifie une structure de donnée tandis qu'un autre thread essaie de la lire. Il est alors possible que le thread lecteur lise la structure alors que le thread écrivain a écrit la donnée à moitié. La donnée est alors incohérente.

Pour accéder à des données globales, il faut donc avoir recours à un mécanisme d'exclusion mutuelle, qui fait que les threads ne peuvent pas accéder en même temps à une donnée. Pour celà, on introduit des données appelés *mutex*, de type pthread\_mutex\_t.

Un thread peut verrouiller un mutex, avec la fonction pthread\_mutex\_lock(), pour pouvoir accéder à une donnée globale ou à un flot (par exemple pour écrire sur la sortie stdout). Une fois l'accès terminé, le thread dévérouille le mutex, avec la fonction pthread\_mutex\_unlock(). Si un thread A essaie de vérouiller le un mutex alors qu'il est déjà verrouillé par un autre thread B, le thread A reste bloqué sur l'appel de pthread\_mutex\_lock() jusqu'à ce que le thread B dévérouille le mutex. Une fois le mutex dévérouillé par B, le thread A verrouille immédiatement le mutex et son exécution se poursuit. Cela permet au thread B d'accéder tranquillement à des variables globales pendant que le thread A attend pour accéder aux mêmes variables.

Pour déclarer et initialiser un mutex, on le déclare en variable globale (pour qu'il soit accessible à tous les threads) :

#### pthread mutex t my mutex = PTHREAD MUTEX INITIALIZER;

La fonction pthread mutex lock(), qui permet de verrouiller un mutex, a pour prototype :

int pthread mutex lock(pthread mutex  $t$  \*mutex);

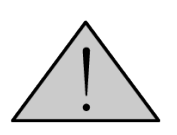

Il faut éviter de verrouiller deux fois un même mutex dans le même thread sans le déverrouiller entre temps. Il y a un risque de blocage définitif du thread. Certaines versions du système gèrent ce problème mais leur comportement n'est pas portable.

La fonction pthread mutex unlock(), qui permet de déverrouiller un mutex, a pour prototype :

#### int pthread mutex unlock(pthread mutex t \*mutex);

Dans l'exemple suivant, différents threads font un travail d'une durée aléatoire. Ce travail est fait alors qu'un mutex est verrouillé.

```
#include <stdio.h>
#include <stdlib.h>
#include <unistd.h>
#include <pthread.h>
```

```
pthread mutex t my mutex = PTHREAD MUTEX INITIALIZER;
void* ma_fonction_thread(void *arg);
int main(void)
{
  int i;
  pthread_t thread[10];
  srand(time(NULL));
  for (i=0 ; i<10 ; i++)
      pthread_create(&thread[i], NULL, ma_fonction_thread, (void*)i);
  for (i=0 ; i<10 ; i++)
      pthread_join(thread[i], NULL);
  return 0;
}
void* ma_fonction_thread(void *arg)
{
  int num_thread = (int)arg;
  int nombre iterations, i, j, k, n;
  nombre iterations = rand()%8;
  for (i=0; i<nombre iterations ; i++){
      n = \text{rand}()%10000;
      pthread_mutex_lock(&my_mutex);
    printf("Le thread num ro %d commence son calcul\(\backslash\)n", num thread);
      for (i=0 ; i \le n ; i++)for (k=0 ; k\le n ; k++){}
    printf("Le thread numero %d a fini son calcul\(\backslash\)n", num thread);
      pthread mutex unlock(&my mutex);
    }
  pthread_exit(NULL);
}
```
Voici un extrait de la sortie du programme. On voit qu'un thread peut travailler tranquillement sans que les autres n'écrivent.

Le thread numéro 9 commence son calcul Le thread numero 9 a fini son calcul Le thread numéro 4 commence son calcul Le thread numero 4 a fini son calcul Le thread numéro 1 commence son calcul

...
...

```
Le thread numero 1 a fini son calcul
Le thread numéro 7 commence son calcul
Le thread numero 7 a fini son calcul
Le thread numéro 1 commence son calcul
Le thread numero 1 a fini son calcul
Le thread numéro 1 commence son calcul
Le thread numero 1 a fini son calcul
Le thread numéro 9 commence son calcul
Le thread numero 9 a fini son calcul
Le thread numéro 4 commence son calcul
Le thread numero 4 a fini son calcul
...
```
En mettant en commentaire les lignes avec pthread\_mutex\_lock() et pthread\_mutex\_unlock(), on obtient :

```
Le thread numéro 9 commence son calcul
Le thread numero 0 a fini son calcul
Le thread numéro 0 commence son calcul
Le thread numero 1 a fini son calcul
Le thread numéro 1 commence son calcul
Le thread numero 4 a fini son calcul
Le thread numero 8 a fini son calcul
Le thread numéro 8 commence son calcul
Le thread numero 8 a fini son calcul
Le thread numéro 8 commence son calcul
Le thread numero 1 a fini son calcul
Le thread numéro 1 commence son calcul
Le thread numero 3 a fini son calcul
Le thread numéro 3 commence son calcul
Le thread numero 3 a fini son calcul
Le thread numéro 3 commence son calcul
Le thread numero 5 a fini son calcul
Le thread numero 9 a fini son calcul
...
```
On voit que plusieurs threads interviennent pendant le calcul du thread numéro 9 et 4.

# **5.4 Sémaphores**

En général, une section critique est une partie du code où un processus ou un thread ne peut rentrer qu'à une certaine condition. Lorsque le processus (ou un thread) entre dans la section critique, il modifie la condition pour les autres processus/threads.

Par exemple, si une section du code ne doit pas être exécutée simultanément par plus de n threads. Avant de rentrer dans la section critique, un thread doit vérifier qu'au plus n-1 threads y sont déjà. Lorsqu'un thread entre dans la section critique, il modifie la conditions sur le nombre de threads qui se trouvent dans la section critique. Ainsi, un autre thread peut se trouver empêché d'entrer dans la section critique.

La difficulté est qu'on ne peut pas utiliser une simple variable comme compteur. En effet, si le test sur le nombre de thread et la modification du nombre de threads lors de l'entrée dans la section critique se font séquentiellement par deux instructions, si l'on joue de malchance un autre thread pourrait tester le condition sur le nombre de threads justement entre l'exécution de ces deux instructions, et deux threads passeraient en même temps dans la section critiques. Il y a donc nécessité de tester et modifier la condition de manière atomique, c'est à dire qu'aucun autre processus/thread de peut rien exécuter entre le test et la modification. C'est une opération atomique appelée *Test and Set Lock*.

Les sémaphores sont un type sem t et une ensemble de primitives de base qui permettent d'implémenter des conditions assez générales sur les sections critiques. Un sémaphore possède un compteur dont la valeur est un entier positif ou nul. On entre dans une section critique si la valeur du compteur est strictement positive.

Pour utiliser une sémaphore, on doit le déclarer et l'initialiser à une certaine valeur avec la fonction sem\_init.

#### \inte sem\_init(sem\_t \*semaphore, \inte partage, {\bf unsigned} \inte valeur)

Le premier argument est un passage par adresse du sémaphore, le deuxième argument indique si le sémaphore peut être partagé par plusieurs processus, ou seulement par les threads du processus appelant (partage égale 0). Enfin, le troisième argument est la valeur initiale du sémaphore.

Après utilisation, il faut systématiquement libérer le sémaphore avec la fonction sem\_destroy.

#### int sem destroy (sem t \*semaphore)

Les primitives de bases sur les sémaphores sont :

- sem wait : Reste bloquée si le sémaphore est nul et sinon décrémente le compteur (opération atomique) ;
- sem post : incrémente le compteur ;
- sem getvalue : récupère la valeur du compteur dans une variable passée par adresse ;
- *•* sem\_trywait : teste si le sémaphore est non nul et décrémente le sémaphore, mais sans bloquer. Provoque une erreur en cas de valeur nulle du sémaphore. Il faut utiliser cette fonction avec précaution car elle est prompte à générer des bogues.

Les prototypes des fonctions sem wait, sem post et sem getvalue sont :

```
\inte sem_wait (sem_t * semaphore)
\inte sem_post(sem_t *semaphore)
\inte sem getvalue(sem t *semaphore, \inte *valeur)
```
**Exemple.** Le programme suivant permet au plus n sémaphores dans la section critique, où n en passé en argument.

```
#include <stdio.h>
#include <stdlib.h>
#include <unistd.h>
#include <pthread.h>
#include <semaphore.h>
sem t semaphore; \frac{f}{*} variable globale : smaphore */
void* ma_fonction_thread(void *arg);
int main(int argc, char **argv)
{
  int i;
  pthread_t thread[10];
  srand(time(NULL));
  if (\arg c := 2){
      printf("Usage : %s nbthreadmax\(\backslash\)n", argv[0]);
      exit(0);
    }
  sem init(&semaphore, 0, atoi(argv[1])); \{\prime\ast\} initialisation */{/* cration des threads */
  for (i=0 ; i<10 ; i++)pthread_create(&thread[i], NULL, ma_fonction_thread, (void*)i);
  {/* attente */
  for (i=0 ; i<10 ; i++)
      pthread_join(thread[i], NULL);
  sem_destroy(&semaphore);
  return 0;
}
void* ma_fonction_thread(void *arg)
{
  int num_thread = (int)arg; {/* num ro du thread */
  int nombre_iterations, i, j, k, n;
  nombre_{interations} = rand()%8+1;
  for (i=0; i<nombre iterations ; i++){
      sem wait(&semaphore);
      printf("Le thread %d entre dans la section critique\(\backslash\)n",
              num thread);
      sleep(rand()%9+1);
      printf("Le thread %d sort de la section critique\(\backslash\)n",
              num thread);
```

```
sem post(&semaphore);
      sleep(rand()%9+1);
    }
 pthread_exit(NULL);
}
```
Exemples de trace :

```
\ gcc -lpthread semaphore.c -o semaphore
\ ./semaphore 2
Le thread 0 entre dans la section critique
Le thread 1 entre dans la section critique
Le thread 0 sort de la section critique
Le thread 2 entre dans la section critique
Le thread 1 sort de la section critique
Le thread 3 entre dans la section critique
Le thread 2 sort de la section critique
Le thread 4 entre dans la section critique
Le thread 3 sort de la section critique
Le thread 5 entre dans la section critique
Le thread 4 sort de la section critique
Le thread 6 entre dans la section critique
Le thread 6 sort de la section critique
Le thread 7 entre dans la section critique
Le thread 7 sort de la section critique
Le thread 8 entre dans la section critique
...
```
Autre exemple avec trois threads dans la section critique :

```
\ ./semaphore 3
Le thread 0 entre dans la section critique
Le thread 1 entre dans la section critique
Le thread 2 entre dans la section critique
Le thread 1 sort de la section critique
Le thread 3 entre dans la section critique
Le thread 0 sort de la section critique
Le thread 4 entre dans la section critique
Le thread 2 sort de la section critique
Le thread 5 entre dans la section critique
Le thread 3 sort de la section critique
Le thread 6 entre dans la section critique
Le thread 6 sort de la section critique
Le thread 7 entre dans la section critique
Le thread 5 sort de la section critique
Le thread 8 entre dans la section critique
```

```
Le thread 4 sort de la section critique
Le thread 9 entre dans la section critique
Le thread 9 sort de la section critique
Le thread 1 entre dans la section critique
Le thread 1 sort de la section critique
Le thread 2 entre dans la section critique
Le thread 7 sort de la section critique
Le thread 0 entre dans la section critique
Le thread 8 sort de la section critique
Le thread 6 entre dans la section critique
Le thread 2 sort de la section critique
Le thread 3 entre dans la section critique
Le thread 3 sort de la section critique
```
## **5.5 Exercices**

**Exercice 5.1 (***∗***)** Écrire un programme qui crée un thread qui prend en paramètre un tableau d'entiers et l'affiche dans la console.

**Exercice 5.2 (***∗***)** Écrire un programme qui crée un thread qui alloue un tableau d'entiers, initialise les éléments par des entiers aléatoires entre 0 et 99, et retourne le tableau d'entiers.

**Exercice 5.3 (***∗∗***)** Créer une structure TypeTableau qui contient :

- *•* Un tableau d'entiers ;
- *•* Le nombre d'éléments du tableau ;
- Un entier x.

Écrire un programme qui crée un thread qui initialise un TypeTableau avec des valeurs aléatoires entre 0 et 99. Le nombre d'éléments du tableau est passé en paramètre. Dans le même temps, le thread principal lit un entiers x au clavier. Lorsque le tableau est fini de générer, le programme crée un thread qui renvoie 1 si l'élément x est dans le tableau, et 0 sinon.

**Exercice 5.4 (***∗∗***) a)** Reprendre la fonction de thread de génération d'un tableau aléatoire du 1. Le thread principal crée en parallèle deux tableaux T1 et T2, avec le nombre d'éléments de T1 plus petit que le nombre d'élemnts de T2.

**b)** Lorsque les tableaux sont finis de générer, lancer un thread qui détermine si le tableau T1 est inclus dans le tableau T2. Quelle est la complexité de l'algorithme ?

**c)** Modifier le programme précédent pour qu'un autre thread puisse terminer le programme si l'utilsateur appuie sur la touche 'A' (par exit $(0)$ ). Le programme doit afficher un message en cas d'annulation, et doit afficher le résultat du calcul sinon.

**Exercice 5.5 (***∗∗***)** Écrire un programme, avec un compteur global compt, et qui crée deux threads :

- Le premier thread itère l'opération suivante : on incrémente le compteur et attend un temps alléatoire entre 1 et 5 secondes.
- *•* Le deuxième thread affiche la valeur du compteur toutes les deux secondes.

Les accès au compteur seront bien sûr protégés par un mutex. Les deux threads se terminent lorsque le compteur atteint une valeur limite passée en argument (en ligne de commande) au programme.

**Exercice 5.6 (***∗∗***)** Créer un programme qui a en variable globale un tableau de N double, avec  $N=100$ .

Dans le main, le tableau sera initialisé avec des valeurs réelles aléatoires entre 0 et 100, sauf les valeurs tableau[0] et tableau[99] qui vallent 0.

Le programme crée deux threads :

• Le premier thread remplace chaque valeur  $tableau[i]$ , avec  $i = 1, 2, \ldots, 98$  par la moyenne (tableau[i-1]+tableau[i]+tableau[i+1])/3

Il attend ensuite un temps alléatoire entre 1 et 3 secondes ;

*•* Le deuxième thread affiche le tableau toutes les 4 secondes.

**Exercice 5.7 (***∗∗***)** Dans un programme prévu pour utiliser des threads, créer un compteur global pour compter le nombre d'itérations, et une variable globale réelle u. Dans le main, on initialisera u à la valeur 1

Le programme crée deux threads T1 et T2. Dans chaque thread Ti, on incrémente le compteur du nombre d'itération, et on applique une affectation :

$$
u = f_i(u);
$$

pour une fonction f\_i qui dépend du thread.

$$
f_{-1}(x) = \frac{1}{4}(x-1)^2
$$
 et  $f_{-2}(x) = \frac{1}{6}(x-2)^2$ 

De plus, le thread affiche la valeur de u et attend un temps aléatoire (entre 1 et 5 secondes) entre deux itérations.

#### **Exercice 5.8 (***∗∗***) (Problème du rendez-vous)**

**a)** Les sémaphores permettent de réaliser simplement des rendez-vous Deux threads T1 et T2 itèrent un traitement 10 fois. On souhaite qu'à chaque itération le thread T1 attende à la fin de son traitement qui dure 2 secondes le thread T2 réalisant un traitement d'une durée aléatoire entre 4 et 9 secondes. Écrire le programme principal qui crée les deux threads, ainsi que les fonctions de threads en organisant le rendez-vous avec des sémaphores.

**b)** Dans cette version N threads doivent se donner rendez-vous, N étant passé en argument au programme. Les threads ont tous une durée aléatoire entre 1 et 5 secondes.

**Exercice 5.9 (***∗ ∗ ∗***) (Problème de l'émetteur et du récepteur)** Un thread émetteur dépose , à intervalle variable entre 1 et 3 secondes, un octet dans une variable globale à destination d'un processus récepteur. Le récepteur lit cet octet à intervalle variable aussi entre 1 et 3 secondes. Quelle solution proposez-vous pour que l'émetteur ne dépose pas un nouvel octet alors que le récepteur n'a pas encore lu le précédent et que le récepteur ne lise pas deux fois le même octet ?

**Exercice 5.10 (***∗ ∗ ∗***) (Problème des producteurs et des consommateurs)** Des processus producteurs produisent des objets et les insère un par un dans un tampon de n places. Bien entendu des processus consommateurs retirent, de temps en temps les objets (un par un).

Résolvez le problème pour qu'aucun objet ne soit ni perdu ni consommé plusieurs fois. Écrire une programme avec N threads producteurs et M threads consomateurs, les nombres N et M étant saisis au clavier. Les producteurs et les consomateurs attendent un temps aléatoire entre 1 et 3 secondes entre deux produits. Les produits sont des octets que l'on stocke dans un tableau de 10 octets avec gestion LIFO. S'il n'y a plus de place, les producteurs restent bloqués en attendant que des places se libèrent.

**Exercice 5.11 (***∗ ∗ ∗***) (Problème des lecteurs et des rédacteurs)** Ce problème modélise les accès à une base de données. On peut accepter que plusieurs processus lisent la base en même temps mais si un processus est en train de la modifier, aucun processus, pas même un lecteur, ne doit être autorisé à y accéder. Comment programmer les lecteurs et les rédacteurs ? Proposer une solution avec famine des écrivains : les écrivains attendent qu'il n'y ait aucun lecteur. Écrire une programme avec N threads lecteurs et M threads rédacteurs, les nombres N et M étant saisis au clavier. La base de donnée est représentée par un tableau de 15 octets initialisés à 0. À chaque lecture/écriture, le lecteur/écrivain lit/modifie l'octet à un emplacement aléatoire. Entre deux lectures, les lecteurs attendent un temps aléatoire entre 1 et 3 secondes. Entre deux écritures, les écrivains attendent un temps aléatoire entre 1 et 10 secondes.

# **Chapitre 6**

# **Gestion du disque dûr et des fichiers**

# **6.1 Organisation du disque dur**

#### **6.1.1 Plateaux, cylindres, secteurs**

Un disque dur possède plusieurs plateaux, chaque plateau possède deux faces, chaque face possède plusieurs secteurs et plusieurs cylindres (voir ficgure ci-dessous).

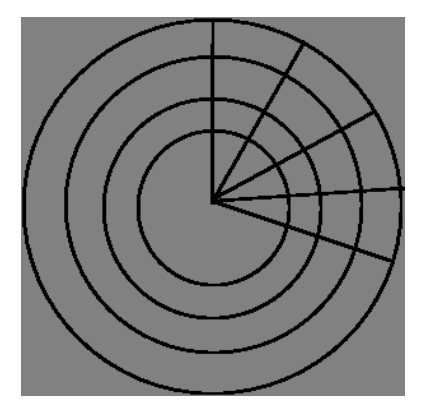

Figure 6.1: Organisation d'une face de plateau

Le disque possède un secteur de boot, qui contient des informations sur les partitions bootables et le boot-loader, qui permet de choisir le système sous lequel on souhaite booter. Un disque est divisé en partitions (voir la figure 6.2) Les données sur les partitions (telles que les cylindre de début et de fin ou les types de partition) sont stockées dans une *table des partitions*. Le schéma d'organisation d'une partition *UNIX* est montré sur la figure 6.3

#### **6.1.2 Gérer les partitions et périph[ériq](#page-44-0)ues de stockage**

L'outil fdisk permet de modifier les partitions sur un disque dur. Par exemple, p[our](#page-45-0) voir et modifier les partitions sur le disque dur *SATA* /dev/sda, on lance fdisk :

#### # fdisk /dev/sda

The number of cylinders for this disk is set to 12161. There is nothing wrong with that, but this is larger than 1024,

<span id="page-44-0"></span>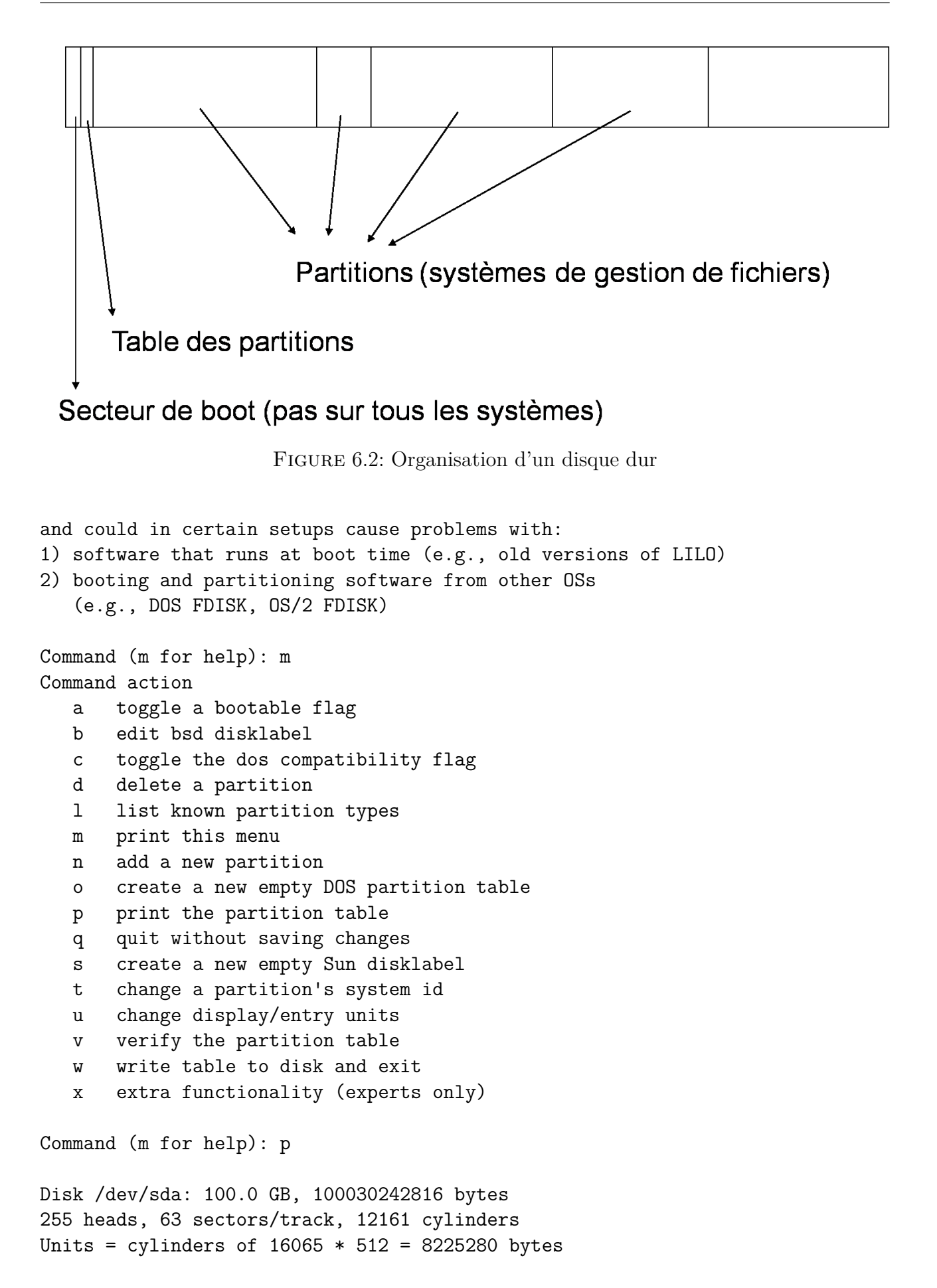

<span id="page-45-0"></span>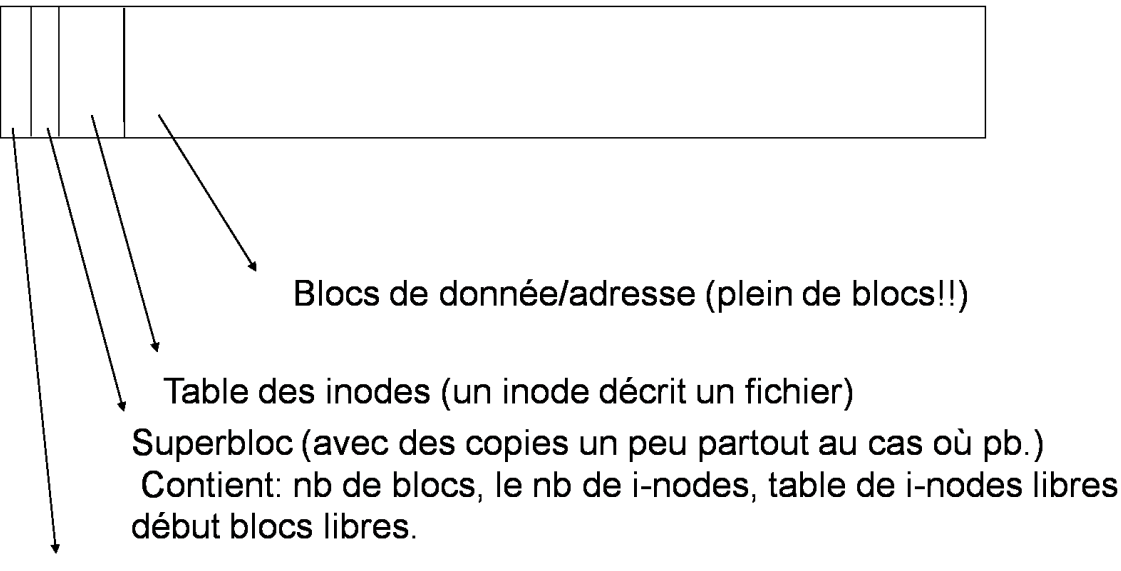

Secteur de boot

Figure 6.3: Organisation d'une partition

| Device Boot |        | Start | End   | Blocks               |                 | Id System                        |
|-------------|--------|-------|-------|----------------------|-----------------|----------------------------------|
| /dev/sda1   | $\ast$ |       | 1459  | 11719386             | $7\phantom{.0}$ | HPFS/NTFS                        |
| /dev/sda2   |        | 1460  | 2638  | 9470317+             |                 | 83 Linux                         |
| /dev/sda3   |        | 2639  | 12161 | 76493497+ 5 Extended |                 |                                  |
| /dev/sda5   |        | 11796 | 12161 |                      |                 | 2939863+ 82 Linux swap / Solaris |
| /dev/sda6   |        | 2639  | 11795 | 73553571             |                 | 83 Linux                         |
|             |        |       |       |                      |                 |                                  |

Partition table entries are not in disk order

```
Command (m for help): q
```
#

On voit en particulier le nombre total des cylindres, la taille de chaque cylindre, et pour chaque partition, le cylindre de début et de fin. Ici, on voit que /dev/sda1 est une partition *NTFS* (type de partition pour windows), les partitions /dev/sda2 et /dev/sda6 sont de type *ext3* (linux), et la partition /dev/sda5 est un espace de swap (utilisée par les programmes lors d'un dépassement de la *RAM*.

Les types de partition qu'il est (actuellement) possible de créer avec fotisc sont :

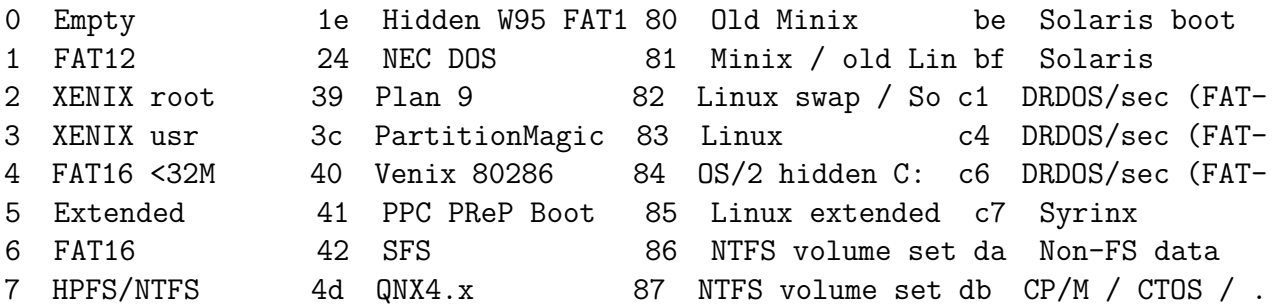

```
8 AIX 4e QNX4.x 2nd part 88 Linux plaintext de Dell Utility
9 AIX bootable 4f QNX4.x 3rd part 8e Linux LVM df BootIt
a OS/2 Boot Manag 50 OnTrack DM 93 Amoeba e1 DOS access
b W95 FAT32 51 OnTrack DM6 Aux 94 Amoeba BBT e3 DOS R/O
c W95 FAT32 (LBA) 52 CP/M 9f BSD/OS e4 SpeedStor
e W95 FAT16 (LBA) 53 OnTrack DM6 Aux a0 IBM Thinkpad hi eb BeOS fs
f W95 Ext'd (LBA) 54 OnTrackDM6 a5 FreeBSD ee EFI GPT
10 OPUS 55 EZ-Drive a6 OpenBSD ef EFI (FAT-12/16/
11 Hidden FAT12 56 Golden Bow a7 NeXTSTEP f0 Linux/PA-RISC b
12 Compaq diagnost 5c Priam Edisk a8 Darwin UFS f1 SpeedStor
14 Hidden FAT16 <3 61 SpeedStor a9 NetBSD f4 SpeedStor
16 Hidden FAT16 63 GNU HURD or Sys ab Darwin boot f2 DOS secondary
17 Hidden HPFS/NTF 64 Novell Netware b7 BSDI fs fd Linux raid auto
18 AST SmartSleep 65 Novell Netware b8 BSDI swap fe LANstep
1b Hidden W95 FAT3 70 DiskSecure Mult bb Boot Wizard hid ff BBT
1c Hidden W95 FAT3 75 PC/IX
```
Pour formater une partition, par exemple après avoir créé la partition, on utilise mkfs. **Exemple.**

```
pour une partition windows :
# mkfs -t ntfs /dev/sda1
pour une clef usb sur /dev/sdb1 :
# mkfs -t vfat /dev/sdb1
pour une partition linux ext3 (comme le /home) :
# mkfs -t ext3 /dev/sda6
```
Il faut ensuite monter la partition, c'est à dire associer la partition à un répertoire dans l'arborescence du système de fichiers. **Exemple.**

Pour monter une clef usb qui est sur /dev/sdb1 # mkdir /mnt/usb # mount -t vfat /dev/sdb1 /mnt/usb # ls /mnt/usb/ etc... ou encore, pour accéder à une partition windows à partir de linux : # mkdir /mnt/windows # mount -t ntfs /dev/sda1 /mnt/windows # ls -l /mnt/windows

Pour démonter un volume, utiliser umount. On peut monter automatiquement un périphérique en rajoutant une ligne dans le fichier fstab :

```
# cat /etc/fstab
# /etc/fstab: static file system information.
#
# <file system> <mount point> <type> <options> <dump> <pass>
proc /proc proc defaults 0 0
```
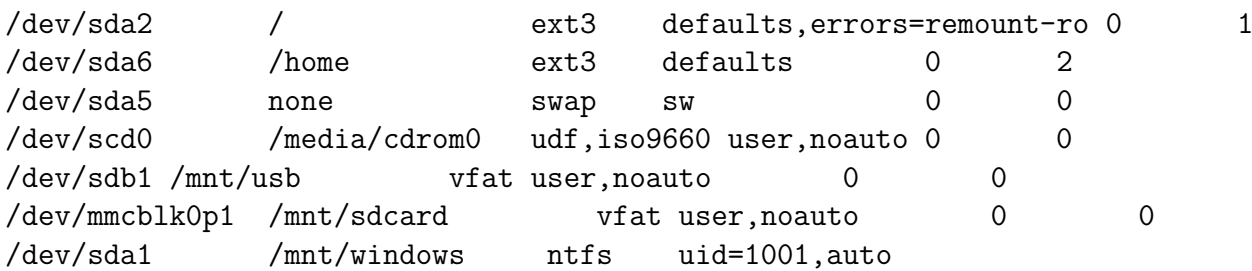

Par exemple ici le lecteur de *CDROM*, la clef *USB* et la caret SD peuvent être montée par tous les utilisateurs (option user). Par contre, l'accès à la partition windows est résearvé à l'utilisateur d'*UID* 1001 (voir /etc/passwd pour trouver l'*IUD* d'un utilisateur).

On peut voir la liste des partitions qui sont montées, ainsi que l'espace libre dans chacune d'elles, par la commande df :

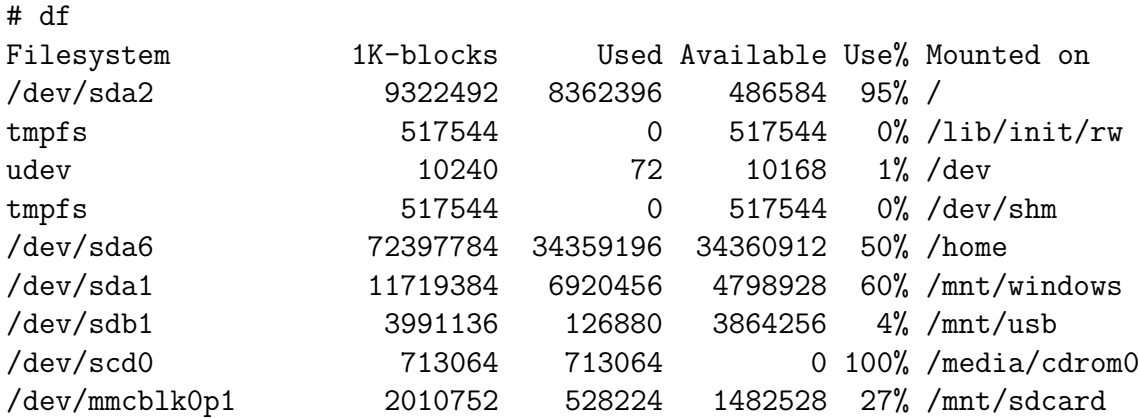

#### **6.1.3 Fichiers, inodes et liens**

Un *inode* identifie un fichier et décrit ses propritées, telles qu'in peut les vois par ls -l :

- *•* données sur le propriétaire :*UID* et *GID* ;
- *•* Droits d'accès ;
- *•* Dates de création, de dernière modification, de dernier accès ;
- *•* Nombre de fichier ayant cet inode (en cas de liens durs) ;
- Taille en octets:
- *•* **Adresse** d'un block de données.

Il existe dans un disque dur des liens, lorsque plusieurs noms de fichiers conduisent aux mêmes données. Ces liens sont de deux types :

1. On parle d'un **lien dur** lorsque deux noms de fichiers sont associés au même inode (les différents liens durs a exactement les mêmes propriétés mais des noms différents). En particulier, l'adresse des données est la même dans tous les liens durs. La commande rm décrémente le nombre de liens durs. La suppression n'est effective que lorsque le nombre de lien durs (visible par ls -l ou stat) devient nul. Les liens durs sont créés par la commande ln.

2. On parle d'un **lien symbolique** lorsque le block de données d'un fichier contient l'adresse du bloc de données d'un autre fichier. Les liens symboliques sont créés par la commande ln  $-s$  (optin  $-s$ ).

# **6.2 Obtenir les informations sur un fichier en** *C*

On peut obtenir les informations sur un fichier ou un répertoire (ID du propriétaire, taille inode,...) avec la fonction stat.

**Exemple.** L'exemple suivant affiche des informations sur le fichier dont le nom est passé en argument.

```
#include <stdio.h>
#include <sys/types.h>
#include <sys/stat.h>
#include <unistd.h>
#include <stdlib.h>
#include <time.h>
int main(int argc, char**argv)
{
 struct stat st; /* pour récupérer les informations sur un fichier */
 struct tm *temps; /* pour traduire les dates (voir ctime(3)) */
 if (\arg c := 2){
     fprintf(stderr, "Usage : %s nom de fichier\n", argv[0]);
     exit(1);}
 if (start(argv[1], kst) != 0){
     perror("Erreur d'accès au fichier\n");
     exit(1);}
 if (S_ISDIR(st.st_mode))
   printf("Le nom %s correspond à un répertoire\n", argv[1]);
 if (S_ISREG(st.st_mode))
   {
     printf("%s est un fichier ordinaire\n", argv[1]);
     printf("La taille du fichier en octets est %d\n", st.st size);
     temps = localtime(&st.st mtime);
     printf("Le jour de dernière mofification est %d/%d/%d\n",
             temps->tm_mday, temps->tm_mon+1, temps->tm_year+1900);
   }
 return 0;
}
```
Exemple de trace d'exécution de ce programme :

```
$ gcc testStat.c -o testStat
$ 1s -1-rwxr-xr-x 1 remy remy 8277 Feb 1 13:03 testStat
-rw-r--r-- 1 remy remy 935 Feb 1 13:03 testStat.c
$ ./testStat testStat.c
testStat.c est un fichier ordinaire
La taille du fichier en octets est 935
Le jour de dernière mofification est 1/2/2008
```
Toutes les informatione renvoyées par stat sont stockées dans la structure stat, dont la déclaration est la suivante (voir stat(2))

```
struct stat {
```

```
dev t st dev; /* ID of device containing file */ino t st ino; /* inode number */
mode t st mode; /* protection */nlink t st nlink; /* number of hard links */
uid_t st_uid; /* user ID of owner */
gid t st gid; /* group ID of owner */
dev t st rdev; /* device ID (if special file) */off t st size; /* total size, in bytes */
blksize t st blksize; /* blocksize for filesystem I/O */
blkcnt_t st_blocks; /* number of blocks allocated */
time t st atime; /* time of last access */time t st mtime; /* time of last modification */time t st ctime; /* time of last status change */
```
};

# **6.3 Parcourir les répertoires en** *C*

La fonction opendir permet d'ouvrir un répertoire et retourne un pointeur de répertoire (type DIR\*). On peut alors parcourir la liste des éléments (fichiers, liens ou répertoires) qui sont contenus dans ce répertoire (y compris les répertoires "." et "..").

```
#include <stdio.h>
#include <dirent.h>
#include <sys/types.h>
#include <stdlib.h>
int main(int argc, char**argv)
{
  DIR *dir;
  struct dirent *ent;
  int i;
  for (i=1 ; i<argc ; i++)
```

```
{
    dir = opendir(argv[i]); /* ouverture du répertoire */
    if (dir==NULL)
      {
       fprintf(stderr, "Erreur d'ouverture du réperoire %s\(\backslash\)n",
                argv[i]);
        fprintf(stderr, "Droits inssufisant ou répertoire incorrect\n");
        exit(1);
      }
    printf("Répertoire %s\n", argv[i]);
    while ((ent=readdir(dir)) != NULL) /* on parcourt la liste */printf("%s ", ent->d_name);
  }
print(f("n");
retu 0;
```
Exemple de trace d'exécution de ce programme :

```
$ gcc parcoursRep.c -o parcoursRep
$ ls
parcoursRep parcoursRep.c
$ ./parcoursRep .
Répertoire .
parcoursRep .. parcoursRep.c .
```
}

# **6.4 Descripteurs de fichiers**

Un descripteur de fichier est un entier qui identifie un fichier dans un programme *C*. Ne pas confondre un descripteur de fichier avec un pointeur de fichier. La fonction fdopen permet d'obtenir un pointeur de fichier à partir d'un descripteur.

## **6.4.1 Ouverture et création d'un fichier**

La fonction open permet d'obtenir un descripteur de fichier à partir du nom de fichier sur le disque, de la même façon que fopen permet d'obtenir un pointeur de fichier. Une grande différence est que la fonction open offre beaucoup plus d'options pour tester les permissions. Le prototype de la fonction open est le suivant :

```
int open(const char *pathname, int flags, mode t mode);
```
La fonction retourne une valeur strictement négative en cas d'erreur.

Le paramètre flags permet de préciser si, pour le programme, le fichier est en lecture seule (masque O\_RDONLY), écriture seule (masque O\_WRONLY), ou lecture-écriture (masque O\_RDWR). Par un ou bit à bit (|), on peut aussi préciser si le fichier est ouvert en mode ajout (masque O\_APPEND), ou si le fichier doit être écrasé (masque O\_TRUNC) ou ouvert en mode création (si le fichier n'existe pas il sera créé, masque O\_CREAT).

Le mode permet de fixer les permissions lors de la création du fichier (le cas échéant), lorsque le paramètre flag est spécifié avec O\_CREAT. Les permissions peuvent être définies par des chiffres octaux (7 pour rwx, 0 pour aucune permission) pour l'utilisateur, le groupe et les autres ustilisateur. Cependant, un et bit à bit est effectué avec la négation bit à bit de variable d'environnement umask (mode & ũmask)). (voir man umask et man open(2))

### **6.4.2 Lecture et écriture via un descripteur**

Pour écrire des octets via descripteur de fichier, on utilise la fonction write :

ssize t write(int descripteur1, const void \*bloc, size t taille);

Le fichier (ou tube ou socket...) doit être ouvert en écriture (options 0 WRONLY, 0 RDWR) La taille est le nombre d'octets qu'on souhaite écrire, et le bloc est un pointeur vers la mémoire contenant ces octets.

Pour lire des octets via un descripteur de fichiers, on utilise la fonction read :

ssize t read(int descripteur0, void \*bloc, size t taille);

Le fichier (ou tube ou socket...) doit être ouvert en lecture (options 0 RDONLY, 0 RDWR)

On peut aussi utiliser fdopen pour obtenir un FILE\* ce qui permet d'utiliser des fonctions plus haut niveau telles que fprintf et fscanf ou fread et fwrite.

# **6.5 Exercices**

**Exercice 6.1** () sortez vos calculettes! Soit un dique du ayant 2 plateaux, chaque face ayant 1000 cylindres et 60 secteurs, chaque secteur ayant 1024 octets.

**a)** Calculez la capacité totale du disque.

**b)** Caluculez la position (le numéro) de d'octet 300 su secteur 45 du cylindre 350 de la face 2 du premier plateau.

**c)** Sur quel secteur et en quelle position se trouve l'octet numéro 78000000 ?

**Exercice 6.2 (́)** Ecrire un programme qui prend en argument des noms de répertoire et affiche la liste des fichiers de ces répertoires qui ont une taille supérieure à (à peu près) 1*Mo* avec l'*UID* du propriétaire du fichier.

**Exercice 6.3 (a**)**)** Écrire un programme qui saisit au clavier un tableau d'entiers et sauvegarde ce tableau au format binaire dans un fichier ayant permission en écriture pour le groupe du fichier et en lecture seule pour les autres utilisateurs.

**b)** Écrire une programme qui charge en mémoire un tableau d'entiers tel que généré au *a*). Le fichier d'entiers ne contient pas le nombre d'éléments. Le programme doit fonctionner pour un nombre quelconque de données entières dans le fichier.

# **Chapitre 7**

# **Signaux**

# **7.1 Préliminaire : Pointeurs de fonctions**

Un pointeur de fonctions en *C* est une variable qui permet de désigner une fonction *C*. Comme nimporte quelle variable, on peut mettre un pointeur de fonctions soit en variable dans une fonction, soit en paramètre dans une fonction.

On déclare un pointeur de fonction comme un prototype de fonction, mais on ajoute une étoile (*∗*) devant le nom de la fonction. Dans l'exemple suivant, on déclare dans le main un pointeur sur des fonctions qui prennent en paramètre un int, et un pointeur sur des fonctions qui retournent un int.

```
#include <stdio.h>
int SaisisEntier(void)
{
   int n;
  printf("Veuillez entrer un entier : ");
  scanf("%d", &n);
  return n;
}
void AfficheEntier(int n)
{
  printf("L'entier n vaut %d\(\backslash\)n", n);
}
int main(void)
{
 void (*foncAff)(int); /* déclaration d'un pointeur foncAff */
 int (*foncSais)(void); \em{}/*déclaration d'un pointeur foncSais */
 inte entier;
 foncSais = SaisisEntier; {/* affectation d'une fonction */
 foncAff = AfficheEntier; /* affectation d'une fonction */
```

```
entier = foncSais(); /* on exécute la fonction */
 foncAff(entier); /* on exécute la fonction */
 \retu 0;
}
```
Dans l'exemple suivant, la fonction est passée en paramètre à une autre fonction, puis exécutée.

```
#include <stdio.h>
int SaisisEntier(void)
{
  int n;
  printf("Veuillez entrer un entier : ");
  scanf("%d", &n);
  getchar();
  return n;
}
void AfficheDecimal(int n)
{
  printf("L'entier n vaut %d\n", n);
}
void AfficheHexa(int n)
}
  printf("L'entier n vaut %x\(\backslash\)n", n);
}
void ExecAffiche(void (*foncAff)(int), int n)
{
 foncAff(n); /* exécution du paramètre */
}
int main(void)
{
 int (*foncSais)(\void); /*déclaration d'un pointeur foncSais */
 int entier;
 char rep;
 foncSais = SaisisEntier; /* affectation d'une fonction */
 entier = foncSais(); /* on exécute la fonction */
 puts("Voulez-vous afficher l'entier n en décimal (d) ou en hexa (x) ?");
 rep = getchar();
 /* passage de la fonction en paramètre : */
 if (rep == 'd')
```

```
ExecAffiche(AfficheDecimal, entier);
  if (rep == 'x')ExecAffiche(AfficheHexa, entier);
  return 0;
}
```
# **7.2 Les principaux signaux**

Un signal permet de prévenir un processus qu'un évennement particulier c'est produit dans le système pour dans un (éventuellement autre) processus. Certains signaux sont envoyés par le noyau (comme en cas d'erreur de violation mémoire ou division par 0), mais un programme utilisateur peut envoyer un signal avec la fonction ou la commande kill, ou encore par certaines combinaison de touches au clavier (comme Ctrl-C). Un utilisateur (à l'exception de root) ne peut envoyer un signal qu'à un processus dont il est propriétaire.

Les principaux signaux (décrits dans la norme POSIX.1-1990) (faire man 7 signal pour des compléments) sont expliqués sur le table 7.1.

# **7.3 Envoyer un signal**

La méthode la plus générale pour envoyer un signal est d'utiliser soit la commande sheel  $kill(1)$ , soit la fonction  $C$  kill $(2)$ .

#### **7.3.1 La commande kill**

La commande kill prend une option -signal et un pid. **Exemple.**

```
$ kill -SIGINT 14764 {\em# interromp processus de pid 14764}
$ kill -SIGSTOP 22765 {\em# stoppe temporairement le process 22765}
$ kill -SIGCONT 22765 {\em# reprend l'exécution du prcessus 22765}
```
#### **Compléments**

- *√* Le signal par défaut, utilisé en cas est SIGTERM, qui termine le processus.
- *√* On peut utiliser un *PID* négatif pour indiquer un groupe de processus, tel qu'il est indiqué par le *PGID* en utilisant l'option -j de la commande ps. Cela permet d'envoyer un signal à tout un groupe de processus.

#### **7.3.2 La fonction kill**

La fonction C kill est similaire à la commande kill du *shell*. Elle a pour prototype :

```
int kill(pid_t pid, int signal);
```
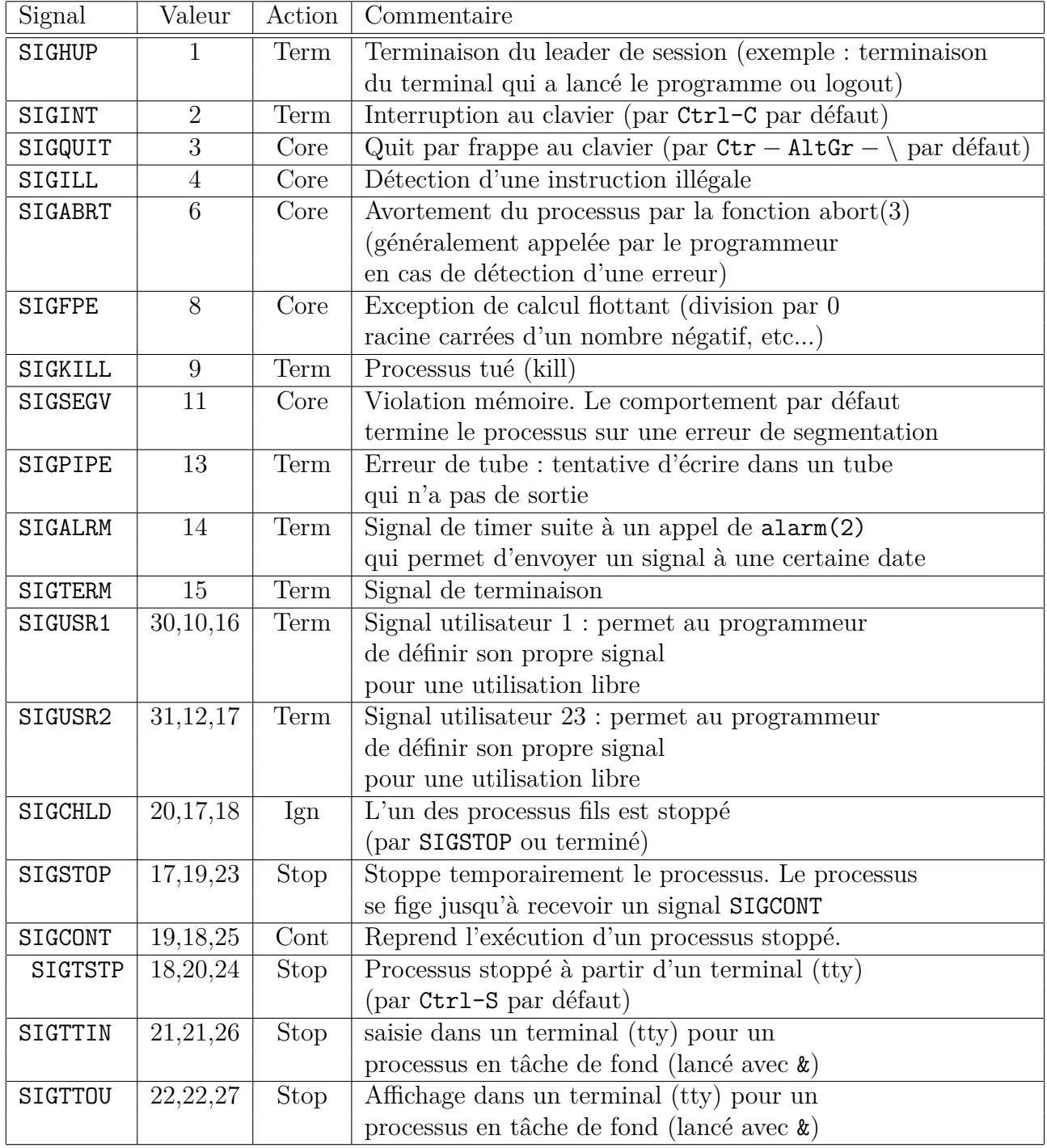

Table 7.1: Liste des principaux signaux

**Exemple.** Le programme suivant tue le processus dont le *PID* est passé en argument seulement si l'utilisateur confirme.

```
#include <stdio.h>
#include <stdlib.h>
#include <sys/types.h>
#include <signal.h>
int main(int argc, char **argv)
{
 pid_t pidToSend;
  char rep;
  if (\arg c := 2){
      fprintf(stderr, "Usage %s pid\n", argv[0]);
      exit(1);}
  pidToSend = atoi(argv[1]);printf("Etes-vous sûr de vouloir tuer le processus %d ? (o/n)",
         pidToSend);
  rep = getchar();
  if (rep == 'o')kill(pidToSend, SIGTERM);
  return 0;
}
```
#### **7.3.3 Envoi d'un signal par combinaison de touches du clavier**

Un certain nombre de signaux peuvent être envoyé à partir du terminal par une combinaison de touche. On peut voir ces combinaisons de touches par stty -a :

```
stty -a
speed 38400 baud; rows 48; columns 83; line = 0;
intr = \hat{C}; quit = \hat{\ }; erase = \hat{C}; kill = \hat{C}U; eof = \hat{D}; eol = M-\hat{C}; eol2 = M-\hat{C};
swtch = M-\hat{ }?; start = \hat{ }Q; stop = \hat{ }S; susp = \hat{ }Z; rprnt = \hat{ }R; werase = \hat{ }W; lnext = \hat{ }V;
flush = \hat{0}; min = 1; time = 0;
-parenb -parodd cs8 hupcl -cstopb cread -clocal -crtscts
-ignbrk brkint -ignpar -parmrk -inpck -istrip -inlcr -igncr icrnl ixon -ixoff -iuclc
ixany imaxbel iutf8
opost -olcuc -ocrnl onlcr -onocr -onlret -ofill -ofdel nl0 cr0 tab0 bs0 vt0 ff0
isig icanon iexten echo echoe echok -echonl -noflsh -xcase -tostop -echoprt echoctlechoke
```
# **7.4 Capturer un signal**

## **7.4.1 Créer un gestionnaire de signal (***signal handler***)**

Un gestionnaire de signal (*signal handler*) permet de changer le comportement du processus lors de la réception du signal (par exemple, se terminer).

Voici un exemple de programme qui sauvegarde des données avant de se terminer lors d'une interruption par Ctrl-C dans le terminal. Le principe est de modifier le comportement lors de la réception du signal SIGINT.

```
#include <signal.h>
#include <stdio.h>
#include <stdlib.h>
#include <unistd.h>
int donnees[5];
void gestionnaire(int numero)
{
  FILE *fp;
  int i;
  if (numero == SIGINT)
    {
      printf("\nSignal d'interruption, sauvegarde...\n");
      fp = fopen("/tmp/sauve.txt", "w");
      for (i=0 ; i<5 ; i++){
          fprintf(fp, "%d ", donnees[i]);
        }
      fclose(fp);
      printf("Sauvegarde terminée, terminaison du processus\n");
      exit(0);
    }
}
int main(void)
{
  int i;
  char continuer='o';
  struct sigaction action;
  action.sa handler = gestionnaire; /* pointeur de fonction */sigemptyset(&action.sa_mask); /* ensemble de signaux vide */
  action.sa_flags = 0; /* options par défaut */
  if (sigaction(SIGINT, &action, NULL) != 0)
    {
      fprintf(stderr, "Erreur sigaction\(\backslash\)n");
      exit(1);
    }
```

```
for (i=0 ; i<5 ; i++)
   {
     print('donness[\%d] = ", i);scanf("%d", &donnees[i]); getchar();
   }
 while (continuer == 'o'){
     puts("zzz...");
      sleep(3);
      for (i=0 ; i<5 ; i++)printf("donnees[\%d] = \%d", i, donnees[i]);
      printf("\(\backslash\)nVoules-vous continuer ? (o/n) ");
      continuer = getchar(); getchar();
   }
}
```
Voici le trace de ce programme, que l'on interrompt avec Ctrl-C :

```
gcc sigint.c -o sigint
 ./sigint
donnees[0] = 5donnees[1] = 8donnees[2] = 2donnees[3] = 9donnees[4] = 7zzz...donnees[0] = 5 donnees[1] = 8 donnees[2] = 2 donnees[3] = 9 donnees[4] = 7Voules-vous continuer ? (o/n)
Signal d'interruption, sauvegarde...
Sauvegarde terminée, terminaison du processus
cat /tmp/sauve.txt
5 8 2 9 7
```
#### **7.4.2 Gérer une exception de division par zéro**

Voici un programme qui fait une division entre deux entiers  $y/x$  saisis au clavier. Si le dénominateur x vaut 0 un signal SIGFP est reçu et le gestionnaire de signal fait resaisir x. Une instruction siglongjmp permet de revenir à la ligne d'avant l'erreur de division par 0.

#include <signal.h> #include <stdio.h> #include <stdlib.h> #include <unistd.h> #include <setjmp.h> int x,y, z; sigjmp\_buf env;

```
void gestionnaire(int numero)
{
 FILE *fp;
 int i;
 if (numero == SIGFPE)
   {
     printf("Signal d'erreur de calcul flottant.\n");
     printf("Entrez x différent de zéro : ");
     scan f("%d", \&x);siglongjmp(env, 1); /* retour au sigsetjmp */
   }
}
int main(void)
{
 int i;
 char continuer='o';
 struct sigaction action;
 action.sa_handler = gestionnaire; /* pointeur de fonction */
 sigemptyset(&action.sa_mask); /* ensemble de signaux vide */
 action.sa flags = 0; /* options par défaut */
 if (sigaction(SIGFPE, &action, NULL) != 0)
   {
      fprintf(stderr, "Erreur sigaction\n");
      exit(1);}
   printf("Veuillez entrer x et y : ");
   scanf("%d %d", &x, &y); getchar();
   sigsetjmp(env, 1); /* on mémorise la ligne */
   z = y/x; /* opération qui risque de provoquer une erreur */
   printf("%d/%d=%d\(\backslash\)n", y, x, z);
   return 0;
}
```
Voici la trace de ce programme lorsqu'on saisit un dénominateur x égal à 0 :

```
Veuillez entrer x et y : 0 8
Signal d'erreur de calcul flottant.
Entrez x différent de zéro : 0
Signal d'erreur de calcul flottant.
Entrez x différent de zéro : 2
8/2=4
```
# **7.5 Exercices**

**Exercice 7.1** () Ecrire un programme qui crée un fils qui fait un calcul sans fin. Le processus père propose alors un menu :

- *•* Lorsque l'utilisateur appuie sur la touche 's', le processus père endort son fils.
- *•* Lorsque l'utilisateur appuie sur la touche 'r', le processus père redémare son fils.
- *•* Lorsque l'utilisateur appuie sur la touche 'q', le processus près tue son fils avant de se terminer.

**Exercice 7.2 (́)** Ecrire un programme saisit.c qui saisit un int au clavier, et l'enregistre dans un fichier /tmp/entier.txt. Écrire un programme affiche.c qui attend (avec sleep) un signal utilisateur du programme saisit.c. Lorsque l'entier a été saisi, le programme affiche.c affiche la valeur de l'entier.

**Exercice 7.3 (a))** Écrire un programme qui crée 5 processus fils qui font une boucle while 1. Le processus père proposera dans une boucle sans fin un menu à l'utilisateur :

- *•* Endormir un fils ;
- *•* Réveiller un fils ;
- *•* Terminer un fils ;

**b)** Modifier les fils pour qu'ils affichent un message lorsqu'ils sont tués. Le processus père affichera un autre message s'il est tué.

**Exercice 7.4 (́)** Ecrire un programme qui saisit les valeurs d'un tableau d'entier tab de *n* éléments alloué dynamiquement. L'entier *n* sera saisi au clavier. Le programme affiche la valeur d'un élément tab[i] où *i* est saisi au clavier. En cas d'erreur de segmentation le programme fait resaisir la valeur de *i* avant de l'afficher.

# **Chapitre 8**

# **Programmation réseaux**

Le but de la programmation réseau est de permettre à des programmes de dialoguer (d'échanger des données) avec d'autres programmes qui se trouvent sur des ordinateurs distants, connectés par un réseau. Nous verrons tout d'abord des notions générales telles que les adresse IP ou le protocole TCP, avant d'étudier les sockets unix/linux qui permettent à des programmes d'établir une communication et de dialoguer.

# **8.1 Adresses IP et MAC**

Chaque interface de chaque ordinateur sera identifié par

- *•* Son adresse IP : une adresse IP (version 4, protocole IPV4) permet d'identifier un hôte et un sous-réseau. L'adresse IP est codée sur 4 octets. (les adresses IPV6, ou IP next generation seront codées sur 6 octets).
- *•* L'adresse mac de sa carte réseau (carte ethernet ou carte wifi) ;

Une adresse IP permet d'identifier un hôte. Une passerelle est un ordinateur qui possède plusieurs interfaces et qui transmet les paquets d'une interface à l'autre. La passerelle peut ainsi faire communiquer différents réseaux. Chaque carte réseau possède une adresse MAC unique garantie par le constructeur. Lorsqu'un ordinateur a plusieurs plusieurs interfaces, chacune possède sa propre adresse MAC et son adresse IP. On peut voir sa configuration réseau par ifconfig.

```
$ /sbin/ifconfig eth0
eth0 Link encap:Ethernet HWaddr 00:B2:3A:24:F3:C4
         inet addr:192.168.0.2 Bcast:192.168.0.255 Mask:255.255.255.0
         inet6 addr: fe80::2c0:9fff:fef9:95b0/64 Scope:Link
         UP BROADCAST RUNNING MULTICAST MTU:1500 Metric:1
         RX packets:6 errors:0 dropped:0 overruns:0 frame:0
         TX packets:16 errors:0 dropped:0 overruns:0 carrier:5
         collisions:0 txqueuelen:1000
         RX bytes:1520 (1.4 KiB) TX bytes:2024 (1.9 KiB)
         Interrupt:10
```
On voit l'adresse MAC 00 :B2 :3A :24 :F3 :C4 et l'adresse IP 192.168.0.2. Cela signifie que le premier octet de l'adresse IP est égal à 192, le deuxième 168, le troisème octet est nul, et le quatrième vaut 2.

Dans un programme C, les 4 octets d'une adresse IP peuvent être stockés dans un unsigned int. On peut stocker toutes les données d'adresse dans une structure in\_addr. On peut traduire l'adresse IP en une chaîne de caractère (avec les octets écrits en décimal et séparés par des points, exemple : "192.168.0.2") par la fonction inet ntoa :

#### char  $*$  inet ntoa(struct in addr adresse);

Inversement, on peut traduire une chaîne de caractère représentant une adresse IP en struct in addr, en passant la structure par adresse à la fonction inet aton :

int inet\_aton(const char \*chaine, struct in\_addr \*adresse);

# **8.2 Protocoles**

Un paquet de données à transmettre dans une application va se voir ajouter, suivant le protocole, les données nécessaires pour

- le routage (détermination du chemin parcouru par les données jusqu'à destination);
- *•* la vérification de l'intégrité des données (c'est à dire la vérification qu'il n'y a pas eu d'erreur dans la transmission).

Pour le routage, les données sont par exemple l'adresse IP de la machine de destiation ou l'adresse MAC de la carte d'une passerelle. Ces données sont rajoutées a paquet à transmettre à travers différentes **couches**, jusqu'à la couche physique (câbles) qui transmet effectivement les données d'un ordinateur à l'autre.

#### **8.2.1 La listes des protocles connus du systèmes**

Un protocole (IP, TCP, UDP,...) est un mode de communication réseau, c'est à dire une manière d'établir le contact entre machine et de transférer les données. Sous linux, la liste des protocoles reconnus par le système se trouve dans le fichier /etc/protocols.

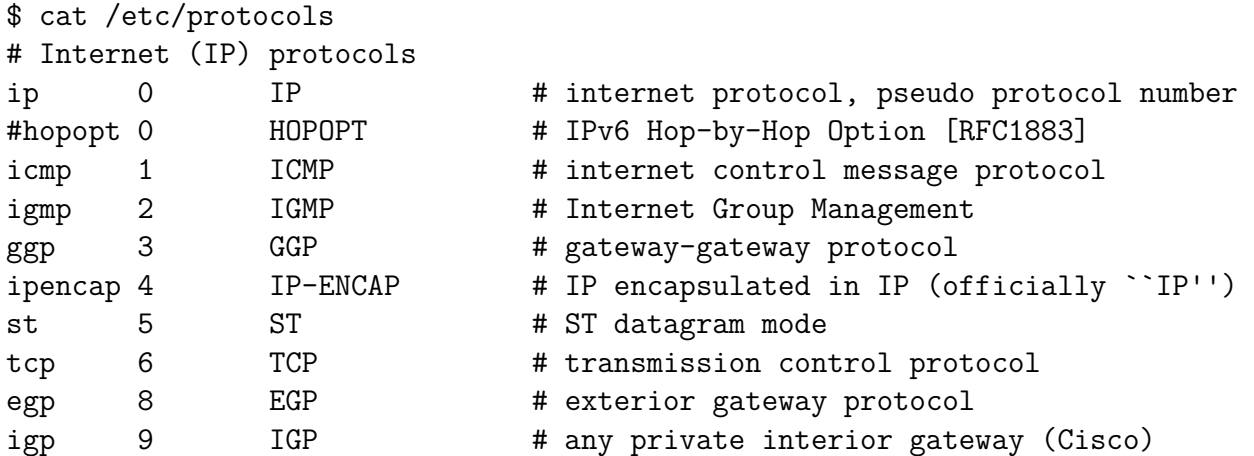

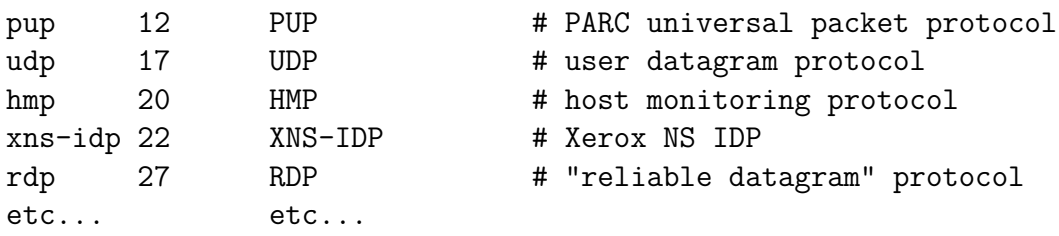

A chaque protocole est associé un numéro d'identification standard. Le protocle IP est rarement utilisé directement dans une application et on utilise le plus couramment les protocoles TCP et UDP.

# **8.2.2 Le protocole TCP**

Le protocole TCP sert à établir une communication fiable entre deux hôtes. Pour cela, il assure les fonctionnalités suivantes :

- *•* Connexion. L'émetteur et le récepteur se mettent d'accord pour établir un connexion. La connexion reste ouverte jusqu'à ce qu'on la referme.
- Fiabilité. Suite au transfert de données, des tests sont faits pour vérifier qu'il n'y a pas eu d'erreur dans la transmission. Ces tests utilisent la redondance des données, c'est à dire qu'un partie des données est envoyée plusieurs fois. De plus, les données arrivent dans l'ordre où elles ont été émises.
- *•* Possiblilité de communiquer sous forme de flot de données, comme dans un tube (par exemple avec les fonctions read et write). Les paquets arrivent à destination dans l'ordre où ils ont été envoyés.

# **8.2.3 Le protocole UDP**

Le protocole UDP permet seulement de transmettre les paquets sans assurer la fiabilité :

- *•* Pas de connexion préalable ;
- *•* Pas de controle d'intégrité des données. Les données ne sont envoyées qu'un fois ;
- *•* Les paquets arrivent à destination dans le désordre.

# **8.3 Services et ports**

Il peuty avoir de nombreuses applications réseau qui tournent sur la même machine. Les numéros de port permettent de préciser avec quel programme nous souhaitons dialoguer par le réseau. Chaque application qui souhaite utiliser les services de la couche IP se voit attribuer un uméro de port. Un numéro de port est un entier sur 16 bits (deux octets). Dans un programme C, on peut stocker un numéro de port dans un unsigned short. Il y a un certain nombre de ports qui sont réservés à des services standards. Pour connaître le numéro de port correspondant à un service tel que ssh, on peut regarder dans le fichier /etc/services.

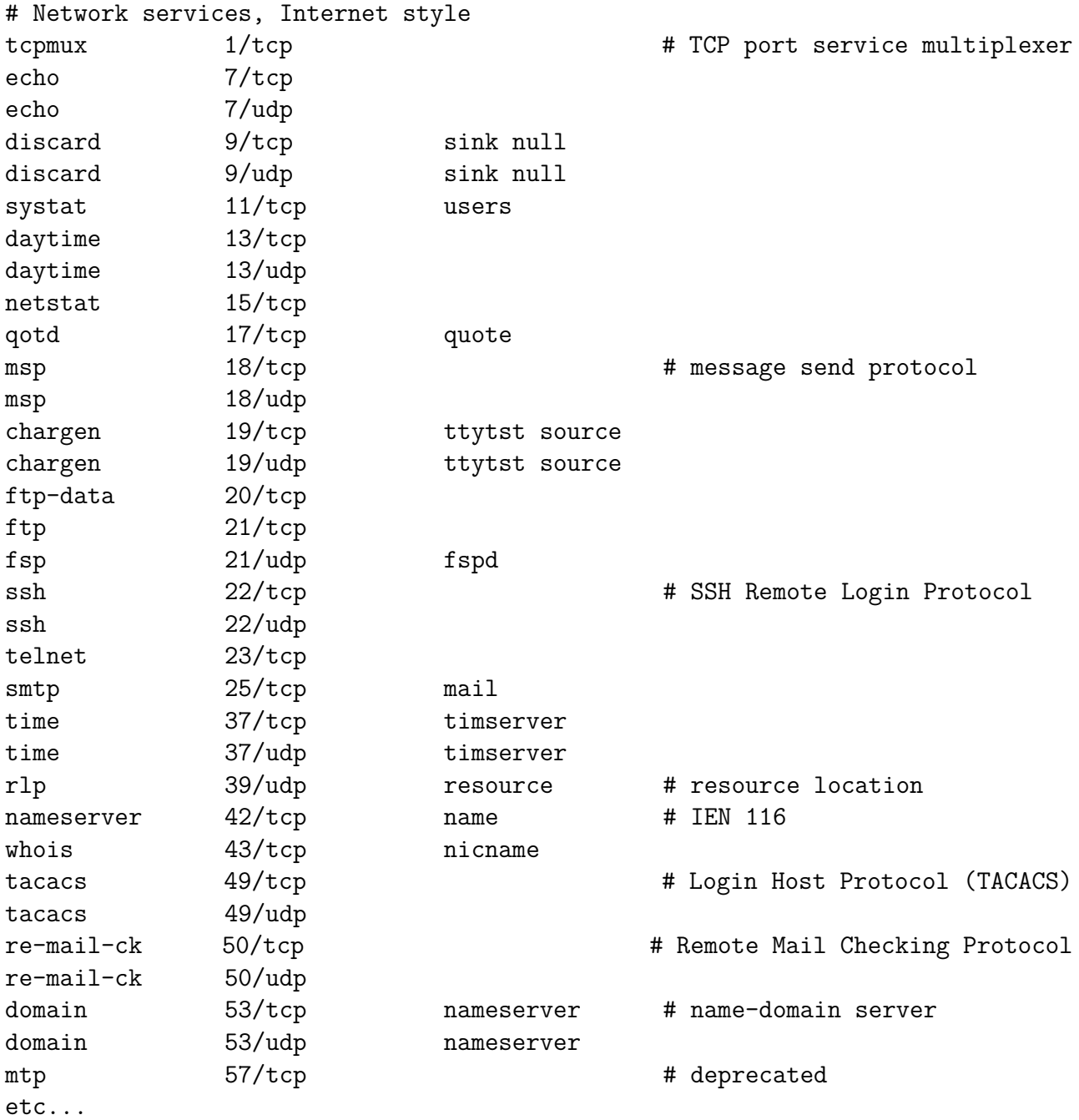

L'administrateur du système peut définir un nouveau service en l'ajoutant dans /etc/services et en précisant le numéro de port. Les numéros de port inférieurs à 1024 sont réservés aux serveurs et démons lancés par root (éventuellement au démarage de l'ordinateur), tels que le serveur d'impression /usr/sbin/cupsd sur le port ou le serveur ssh /usr/sbin/sshd sur le port 22.

# **8.4 Sockets TCP**

Dans cette partie, nous nous limitons aux sockets avec protocole TCP/IP, c'est à dire un protocole TCP (avec connexion préalable et vérification des données), fondé sur IP (c'est à dire utilisant la couche IP). Pour utiliser d'autres protocoles (tel que UDP), il faudrait mettre d'autres options dans les fonctions telles que socket, et utiliser d'autres fonctions que read et write pour transmettre des données.

#### **8.4.1 Création d'une socket**

Pour créer une socket, on utilise la fonction socket, qui nous retourne un identifiant (de type int) pour la socket. Cet identifiant servira ensuite à désigner la socket dans la suite du programme (comme un pointeur de fichiers de type FILE\* sert à désigner un fichier). Par exemple, pour une socket destinée à être utilisée avec un protocole TCP/IP (avec connexion TCP) fondé sur IP (AF\_INET), on utilise

```
int sock = socket(AF_INET, SOCK_STREAM, 0);
```
Cette socket est destinée à permettre à une autre machine de dialoguer avec le programme. On précise éventuellement l'adresse IP admissible (si l'on souhiate faire un contrôle sur l'adresse IP) de la machine distante, ainsi que le port utilisé. On lie ensuite la socket sock à l'adresse IP et au port en question avec la fonction bind. On passe par adresse l'addresse de la socket (de type struct sockaddr\_in) avec un cast, et la taille en octets de cette structure (revoyée par sizeof).

```
#include <stdio.h>
#include <stdlib.h>
#include <string.h>
#include <unistd.h>
#include <arpa/inet.h>
#include <netdb.h>
#include <netinet/in.h>
#include <sys/types.h>
#include <sys/socket.h>
#define BUFFER_SIZE 256
int cree socket tcp ip()
{
 int sock;
 struct sockaddr_in adresse;
 if ((sock = socket(AF INFT, SICK STREAM, 0)) < 0){
      fprintf(stderr, "Erreur socket\(\backslash\)n");
      return -1;
   }
 memset(&adresse, 0, sizeof(struct sockaddr in));
```

```
adresse.sin family = AF INET;
// donner un numro de port disponible quelconque
adresse.sin port = htons(0);// aucun contrle sur l'adresse IP :
adresse.sin_addr.s_addr = htons(INADDR_ANY);
// Autre exemple :
// connexion sur le port 33016 fix
// adresse.sin port = htons(33016);
// depuis localhost seulement :
// inet_aton("127.0.0.1", &adresse.sin_addr);
if (bind(sock, (struct sockaddr*) &adresse,
         sizeof(struct sockaddr in)) < 0)
{
  close(sock);
 fprintf(stderr, "Erreur bind\(\backslash\)n");
 return -1;
}
return sock;
```
#### **8.4.2 Affichage de l'adresse d'une socket**

}

Après un appel à bind, on peut retrouver les données d'adresse et de port par la fonction getsockname. Les paramètres dont pratiquement les mêmes que pour bind sauf que le nombre d'octets est passé par adresse. On peut utiliser les fonctions ntoa et ntohs pour afficher l'adresse IP et le port de manière compréhensible par l'utilisateur.

```
int affiche adresse socket(int sock)
{
 struct sockaddr in adresse;
 socklen t longueur;
 longueur = sizeof(struct sockaddr in);
 if (getsockname(sock, (struct sockaddr*)&adresse, &longueur) < 0)
   {
      fprintf(stderr, "Erreur getsockname\(\backslash\)n");
     return -1;
   }
 printf("IP = %s, Port = %u\(\backslash\)n", inet_ntoa(adresse.sin_addr),
         ntohs(adresse.sin_port));
 return 0;
}
```
# **8.4.3 Implémentation d'un serveur TCP/IP**

Un serveur (réseau) est une application qui va attendre que d'autres programmes (sur des machines distantes), appelés clients, entrent en contact avec lui, et dialoguent avec lui. Pour créer un serveur TCP/IP avec des sockets, on crée d'abord la socket avec socket et bind. On indique ensuite au noyau linux/unix que l'on attend une connection sur cette socket. Pour cela, on utilise la fonction listen qui prend en paramètre l'identifiant de la socket et la taille de la file d'attente (en général 5 et au plus 128) au cas ou plusieurs clients se présenteraient au même moment.

Le serveur va ensuite boucler dans l'attente de clients, et attendre une connexion avec l'appel système accept. La fonction accept **crée une nouvelle socket pour le dialogue avec le client**. En effet, la socket initiale doit rester ouverte et en attente pour la connection d'autres clients. Le dialogue avec le client se fera donc avec une nouvelle socket, qui est retournée par accept.

Ensuite, le serveur appelle fork et crée un processus fils qui va traîter le client, tandis que le processus père var boucler à nouveau sur accept dans l'attente du client suivant.

```
int main(void)
{
 int sock_contact;
 int sock_connectee;
 struct sockaddr in adresse;
 socklen_t longueur;
 pid_t pid_fils;
```

```
sock contact = cree socket tcp ip();
if (sock contact < 0)
  return -1;
listen(sock contact, 5);
printf("Mon adresse (sock contact) -> ");
affiche adresse socket(sock contact);
while (1)
  {
    longueur = sizeof(struct sockaddr in);
    sock connectee = accept(sock contact,(struct sockaddr*)&adresse,
                             &longueur);
    if (sock_connectee < 0)
      {
        fprintf(stderr, "Erreur accept\(\backslash\)n");
        return -1;
      }
    pid_fils = fork();
    if (pid fils == -1){
        fprintf(stderr, "Erreur fork\(\backslash\)n");
        return -1;
      }
```

```
if (pid fils == 0) \frac{1}{*} fils */
        {
          close(sock_contact);
          traite_connection(sock_connectee);
          exit(0);
        }
      else
        close(sock_connectee);
    }
  return 0;
}
```
#### **8.4.4 Traîtement d'une connexion**

Une fois la connexion établie, le serveur (ou son fils) peut connaître les données d'adresse IP et de port du client par la fonction getpeername, qui fonction comme getsockname (vue plus haut). Le programme dialogue ensuite avec le client avec les fonctions read et write comme dans le cas d'un tube.

```
void traite connection(int sock)
{
  struct sockaddr in adresse;
  socklen t longueur;
  char bufferR[BUFFER_SIZE];
  char bufferW[BUFFER_SIZE];
  int nb;
  longueur = sizeof(struct sockaddr in);
  if (getpeername(sock, (struct sockaddr*) &adresse, &longueur) < 0)
    {
      fprintf(stderr, "Erreur getpeername\(\backslash\)n");
      return;
    }
  sprintf(bufferW, "IP = \text{S}, Port = \text{U}(\backslash \backslash \backslash \backslash \backslash n",
          inet ntoa(adresse.sin addr),
          ntohs(adresse.sin_port));
  printf("Connexion : locale (sock connectee) ");
  affiche_adresse_socket(sock);
  printf(" Machine distante : %s", bufferW);
  write(sock, "Votre adresse : ", 16);
  write(sock, bufferW, strlen(bufferW)+1);
  strcpy(bufferW, "Veuillez entrer une phrase : ");
  write(sock, bufferW, strlen(bufferW)+1);
  nb= read(sock, bufferR, BUFFER_SIZE);
  bufferR[nb-2] = '\\(\backslash backslash\)0';printf("L'utilsateur distant a tap : %s\(\backslash\)n", bufferR);
```

```
sprintf(bufferW, "Vous avez tap : %s\(\backslash\)n", bufferR);
 strcat(bufferW, "Appuyez sur entree pour terminer\(\backslash\)n");
 write(sock, bufferW, strlen(bufferW)+1);
 read(sock, bufferR, BUFFER_SIZE);
}
```
#### **8.4.5 Le client telnet**

Un exemple classique de client est le programme telnet, qui affiche les données reçues sur sa sortie standard et envoie les données saisies dans son entrée standard dans la socket. Cela permet de faire un système client-serveur avec une interface en mode texte pour le client.

Ci-dessous un exemple, avec à gauche le côté, et à droite le côté client (connecté localement). \$ ./serveur

```
Mon adresse (sock contact) \rightarrow IP = 0.0.0.0, Port = 33140
                                              telnet localhost 33140
                                          Trying 127.0.0.1...
                                          Connected to portable1.
                                          Escape character is '<sup>^</sup>]'.
                                          Votre adresse : IP = 127.0.0.1, Port = 33141
                                          Veuillez entrer une phrase :
Connexion : locale (sock_connectee) IP = 127.0.0.1, Port = 33140
  Machine distante : IP = 127.0.0.1, Port = 33141
                                          Veuillez entrer une phrase : coucou
                                          Vous avez tapé : coucou
                                          Connection closed by foreign host.
L'utilsateur distant a tapé : coucou
```
Ci-dessous un autre exemple, avec à gauche le côté, et à droite le côté client (connecté à distance).

```
$ ./serveur
```

```
Mon adresse (sock contact) \rightarrow IP = 0.0.0.0, Port = 33140
                                          $ telnet 192.168.0.2 33140
                                          Trying 192.168.0.2...
                                          Connected to 192.168.0.2.
                                          Escape character is '<sup>^</sup>]'.
                                          Votre adresse : IP = 192.168.0.5, Port = 34353
                                          Veuillez entrer une phrase :
Connexion : locale (sock connectee) IP = 127.0.0.1, Port = 33140
  Machine distante : IP = 192.168.0.5, Port = 33141
                                          Veuillez entrer une phrase : test
                                          Vous avez tapé : test
                                          Connection closed by foreign host.
```

```
L'utilsateur distant a tapé : test
```
## **8.5 Créer une connection client**

Jusqu'à maintenant, nous n'avons pas programmé de client. Nous avons simplement tuilisé le client telnet. L'exemple ci-dessous est une client qui, alternativement :

- 1. lit une chaîne dans la socket et l'affiche sur sa sortie standard ;
- 2. saisit une chaîne sur son entrée standard et l'envoie dans la socket.

C'est un moyen simple de créer une inetrface client.

```
#include <stdio.h>
#include <stdlib.h>
#include <string.h>
#include <unistd.h>
#include <arpa/inet.h>
#include <netdb.h>
#include <netinet/in.h>
#include <sys/types.h>
#include <sys/socket.h>
#define BUFFER_SIZE 256
int cree socket tcp client(int argc, char** argv)
{
  struct sockaddr_in adresse;
  int sock;
  if (\arg c := 3){
      fprintf(stderr, "Usage : %s adresse port\(\backslash\)n", argv[0]);
      exit(0);}
  if ((sock = socket(AF INFT, SICK STREAM, 0)) < 0){
      fprintf(stderr, "Erreur socket\(\backslash\)n");
      return -1;
    }
  memset(&adresse, 0, sizeof(struct sockaddr in));
  adresse.sin family = AF INET;
  adresse.sin_port = htons(atoi(argv[2]));
  inet aton(argv[1], &adresse.sin addr);
```

```
if (connect(sock, (struct sockaddr*) &adresse,
           sizeof(struct sockaddr in)) < 0)
 {
   close(sock);
   fprintf(stderr, "Erreur connect\(\backslash\)n");
   return -1;
 }
 return sock;
}
int affiche_adresse_socket(int sock)
{
 struct sockaddr in adresse;
 socklen t longueur;
 longueur = sizeof(struct sockaddr in);
 if (getsockname(sock, (struct sockaddr*)&adresse, &longueur) < 0)
   {
      fprintf(stderr, "Erreur getsockname\(\backslash\)n");
      return -1;
   }
 printf("IP = %s, Port = %u\(\backslash\)n", inet ntoa(adresse.sin addr),
         ntohs(adresse.sin port));
 return 0;
}
int main(int argc, char**argv)
\mathcal{L}int sock;
 char buffer[BUFFER SIZE];
 sock = cree socket tcp client(argc, argv);
 if (sock < 0){
      puts("Erreur connection socket client");
      exit(1);}
 affiche_adresse_socket(sock);
 while(1)
   {
      if (read(sock, buffer, BUFFER_SIZE)==0)
        break;
      puts(buffer);
      if (fgets(buffer, BUFFER_SIZE, stdin) == NULL)
        break;
      buffer[strlen(buffer)-1] = \(\lambda) \, \backslash\)0';
      write(sock, buffer, BUFFER_SIZE);
   }
```
```
return 0;
```
}

Le serveur correspondant est programmé comme le serveur TCP précédent, sauf que la fonction traite connection doit être modifiée pour tenir compte du fonctionnement du client (alternance des lectures et écritures dans la socket).

```
void traite_connection(int sock)
{
 struct sockaddr in adresse;
 socklen t longueur;
 char bufferR[BUFFER_SIZE];
 char bufferW[BUFFER_SIZE];
 char tmp[50];
 int nb;
 longueur = sizeof(struct sockaddr in);
 if (getpeername(sock, (struct sockaddr*) &adresse, &longueur) < 0)
    {
      fprintf(stderr, "Erreur getpeername\(\backslash\)n");
      return;
    }
 sprintf(bufferW, "IP = \%s, Port = \sqrt{u}\(\backslash\backslash\backslash\backslash\{x\})n",
          inet ntoa(adresse.sin addr),
          ntohs(adresse.sin_port));
 printf("Connexion : locale (sock connectee) ");
 affiche adresse socket(sock, tmp);
 printf(tmp);
 printf(" Machine distante : %s", bufferW);
 strcat(bufferW, "Votre adresse : ");
 affiche adresse socket(sock, tmp);
 strcat(bufferW, tmp);
 strcat(bufferW, "Veuillez entrer une phrase : ");
 write(sock, bufferW, BUFFER_SIZE);
 nb= read(sock, bufferR, BUFFER_SIZE);
 printf("L'utilsateur distant a tap : %s\(\backslash\)n", bufferR);
 sprintf(bufferW, "Vous avez tap : %s\(\backslash\)n", bufferR);
 write(sock, bufferW, BUFFER_SIZE);
}
```
### **8.6 Exercices**

**Exercice 8.1 (***∗∗***)** Le but de l'exercice est d'écrire un serveur TCP/IP avec client telnet qui gère une base de données de produits et des clients qui font des commandes. Chaque client se connecte au serveur, entre le nom du (ou des) produit(s) commandé(s), les quantités, et son nom. Le serveur affiche le prix de la commande, et crée un fichier dont le nom est unique (par

exemple créé en fonction de la date) qui contient les données de la commande. La base de données est stockée dans un fichier texte dont chaque ligne contient un nom de produit (sans espace), et un prix unitaire.

**a)** Définir une structure produit contenant les données d'un produit.

**b)** Écrire une fonction de chargement de la base de données en mémoire dans un tableau de structures.

**c)** Écrire une fonction qui renvoie un pointeur sur la structure (dans le tableau) correspondant à un produit dont le nom est passé en paramètre.

**d)** Écrire le serveur qui va gérer les commandes de un clients. Le serveur saisit le nom d'un produit et les quantités via une socket, recherche le prix du produit, et affiche le prix de la commande dans la console du client connecté par telnet.

**e)** Même question en supposant que le client peut commander plusieurs produits dans une même commande.

**f)** Modifier le serveur pour qu'il enregistre les données de la commande dans un fichier. Le serveur crée un fichier dont le nom est unique (par exemple créé en fonction de la date).

**g)** Quel reproche peut-on faire à ce programme concernant sa consommation mémoire ? Que faudrait-il faire pour gérer les informations sur les stocks disponibles des produits ?

**Exercice 8.2 (***∗∗***) a)** Écrire un serveur TCP/IP qui vérifie que l'adresse IP du client se trouve dans un fichier add\_autoris.txt. Dans le fichier, les adresse IP autorisées sont écrites lignes par lignes.

**b)** Modifier le programme précédent pour que le serveur souhaite automatiquement la bienvenue au client en l'appelant par son nom (écrit dans le fichier sur la même ligne que l'adresse IP.

**Exercice 8.3 (***∗***)** Ecrire un système client serveur qui réalise la chose suivante :

- Le client prend en argument un chemin vers un fichier texte local;
- *•* Le serveur copie ce fichier texte dans un répertoire /home/save/ sous un nom qui comprend l'adresse IP du client et la date au format aaaa\_mm\_jj.

Pour la gestion des dates, on utilisera les fonctions suivantes de la bibliothèque time.h

// la fonction suivante renvoie la date time t time(time t \*t);

```
// la fonction suivante traduit la date
struct tm *localtime(const time t *t);
```

```
// la structure tm contenant les données de date
// est la suivante :
struct tm \{
```

```
int tm sec; /* Secondes */
  int tm_min; /* Minutes */
  int tm hour; /* Heures (0 - 23) */
  int tm mday; /* Quantième du mois (1 - 31) */
  int tm mon; /* Mois (0 - 11) */
  int tm year; /* An (année calendaire - 1900) */
  int tm wday; /* Jour de semaine (0 - 6 Dimanche = 0) */
  int tm yday; /* Jour dans l'année (0 - 365) */
  int tm isdst; /* 1 si "daylight saving time" */
\};
```
**Exercice 8.4 (***∗∗***)** Même question qu'à l'exercice 8.3, mais cette fois le client donne le chemin vers un répertoire contenant des fichiers texte ou binaires. On pourra créer une archive correspondant au répertoire dans /tmp :

```
# coté client :
$ tar zcvf /tmp/rep.tgz /chemin/vers/le/repertoire/client/
# coté serveur :
$ cd /chemin/vers/le/repertoire/serveur/ ; tar zxvf rep.tgz ; rm rep.tgz
```
**Exercice 8.5 (***∗∗***)** Créez un serveur de messagerie. Le serveur met en relation les clients deux à deux à mesure qu'ils se connectent. Une fois que les clients sont en relation, chaque client peut alternativement saisir une phrase et lire une phrase écrite par l'autre client. Le serveur affiche chez les client :

```
L'autre client dit : coucou
Saisissez la réponse :
```
**Exercice 8.6 (***∗ ∗ ∗***)** Créez un forum de chat. Le serveur met tous les clients connectés en relation. Chaque client demande à parler en tapant 1. Une seul client peut parler à la fois. Lorsque le client envoie une message, le serveur affiche l'adresse *IP* du client et le message chez tous les autres clients. Les clients sont traités par des threads et l'accès aux sockets en écriture est protégé par un mutex.

# **Annexe A Compilation séparée**

# **A.1 Variables globales**

Une variable globale est une variable qui est définie en dehors de toute fonction. Une variable globale déclarée au début d'un fichier source peut être utilisée dans toutes les fonctions du fichier. La variable n'existe qu'en un seul exemplaire et la modification de la variable globale dans une fonction change la valeur de cette variable dans les autres fonctions.

```
#include <stdio.h>
inte ; /* déclaration en dehors de toute fonction */
\void ModifieDonneeGlobale(\void)/* pas de paramètre */
{
  x = x+1;}
void AfficheDonneGlobale(void) /* pas de paramètre */
{
  printf("%d\n", x);
}
int main(void)
{
  x = 1:
  ModifieDonneeGlobale();
  AfficheDonneGlobale(); /* affiche 2 */
  return 0;
}
```
Dans le cas d'un projet avec programmation multifichiers, on peut utiliser dans un fichier source une variable globale définie dans un autre fichier source en déclarant cette variable avec le mot clef extern (qui signifie que la variable globale est définie ailleurs).

extern int x; /\* déclaration d'une variable externe

#### $A.2$ Mettre du code dans plusieurs fichiers

Exemple. Supposons qu'un TypeArticle regroupe les données d'un produit dans un magasin. La fonction main, dans le fichier main.c, appelle les fonctions SaisitProduit et AfficheProduit, qui sont définies dans le fichier routines.c. Les deux fichiers.c incluent le fichier typeproduit.h

```
| ******* HEADER FILE typeproduit.h *****************
/* 1) Protection contre les inclusions multiples */
#ifndef MY HEADER FILE /* Evite la définition multiple */
#define MY_HEADER_FILE
/* 2) Définition des constantes et variables globales exportées */
#define STRING LENGTH 100
extern int erreur;
/* 3) Définition des structures et types */
typedef struct {
         int code:
                    /* code article */char denomination [STRING LENGTH]; /* nom du produit */
         float prix; /* prix unitaire du produit */
         int stock; /* stock disponible */
              }TypeArticle;
/* 4) Prototypes des fonctions qui sont */
/* définies dans un fichier mais utilisées */
/* dans un autre */void SaisitProduit(TypeArticle *adr prod);
void AfficheProduit(TypeArticle prod);
#endif /* fin de la protection */
```
La protection #ifndef permet d'éviter que le code du fichier header ne soit compilé plusieurs fois, provoquant des erreurs de définitions multiples, si plusieurs fichiers sources incluent le header.

```
| ********** SOURCE FILE routines.c *****************
```
#include <stdio.h>

```
#include "typeproduit.h" /* attention aux guillemets */
int max stock=150;
/* La variable globale erreur est définie ici */
int erreur;
/* La fonction suivante est statique *//* LitChaine n'est pas accessible dans main.c */
static LitChaine (const char *chaine)
\{fgets(chaine, STRING LENGTH, stdin);
}
void SaisitProduit(TypeArticle *adr prod)
  printf("Code produit : ");
  scanf("%d", &adr prod->code)
  printf("Dénomination : ");
  LitChaine(adr_prod->denomination);
  print('Priv : ");scanf("%f", &adr_prod->prix);
  printf("Stock disponible : ");
  scanf("%d", &adr_prod->stock);
  if(adr_prod->stock > max_stock)
      \{fprintf(stderr, "Erreur, stock trop grand\n");
        erreur=1;\mathcal{F}}
void AfficheProduit(TypeArticle prod)
\mathcal{L}print('Code : %d\nu', prod.code);printf("Dénomination : %s\n", prod.denomination);
  \texttt{printf("Priv : %f\nu", prod.print);}printf("Stock disponible : %d\n", prod.stock);
ł
| ************* SOURCE FILE main.c ******************|
#include "typeproduit.h" /* attention aux guillemets */
int main(void)
```
<span id="page-78-0"></span>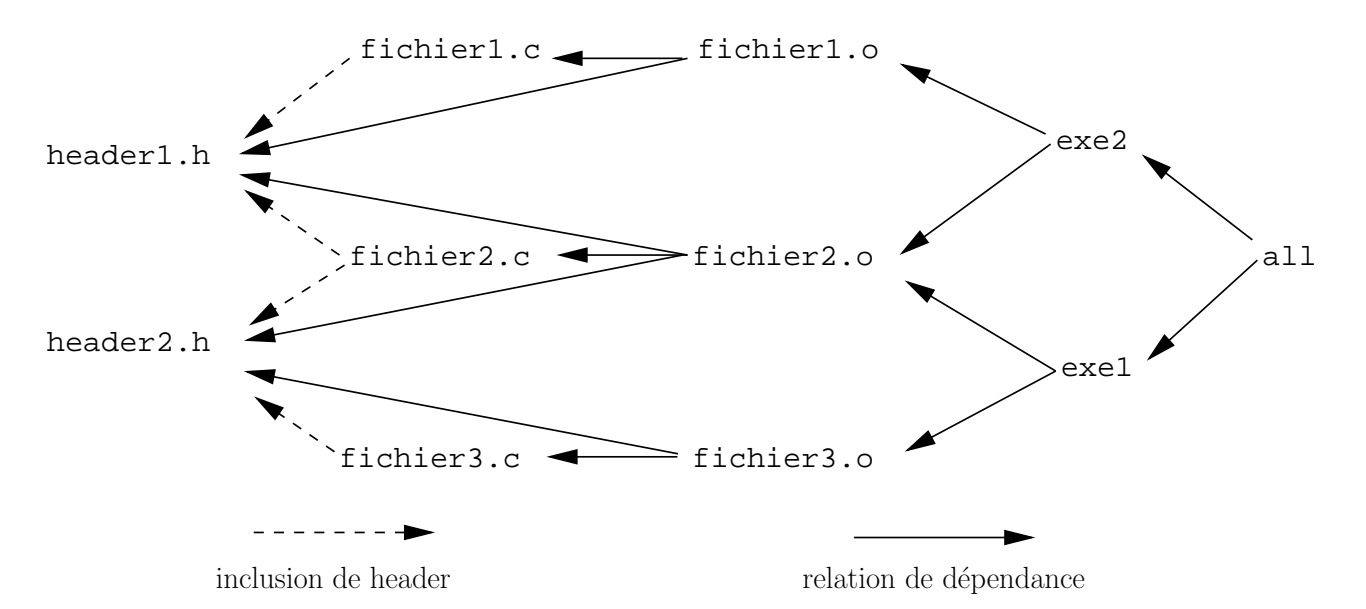

Figure A.1: Exemple de compilation séparée de deux fichiers ecécutables

```
{
  TypeProduit prod;
   erreur=0; /* variable définie dans un autre fichier */
  SaisitProduit(&prod); /* fonction définie dans un autre fichier */
   if (erreur==0)
      AfficheProduit(prod);
}
```
# **A.3 Compiler un projet multifichiers**

## **A.3.1 Sans makefile**

Pour compiler l'exemple précédent sans makefile sous *Linux*, c'est à dire pour créer un fichier exécutable, il faut d'abord créer un fichier *objet* pour chaque fichier source.

```
$ gcc -c routines.c
$ gcc -c main.c
```
Ceci doit générer deux fichiers objets routines.o et main.o. On crée ensuite l'exécutable (par exemple appelé produit.exe) en réalisant l'édition des liens (*link*) par l'instruction suivante :

```
$ gcc routines.o main.o -o produit.exe
```
C'est lors de l'édition des liens que les liens entre les fonctions s'appelant d'un fichier à l'autre, et les variables globales extern sont faits. On peut schématiser ce processus de compilation séparée des fichiers sources par la figure A.1, dans laquelle deux fichiers exécutables exe1 et mttexe2 dépendent respectivement de certains fichiers sources, qui eux même incluent des header.

Les règles de dépendances indiquent qu[e lors](#page-78-0)qu'un certain fichier est modifié, certains autres fichiers doivent être recompilés.

**Exemple.** Sur la figure A.1, si le fichier header1.h est modifié, il faut reconstruire fichier1.o et fichier2.o. Ceci entraine que exe1.o et exe2.o doivent aussi être reconstruits. En cas de modification de header1.h, on doit donc exécuter les commandes suivantes :

```
$ gcc -c fichier1.c
$ gcc -c fichier2.c
$ gcc fichier1.o fihier2.o -o exe1
$ gcc fichier2.o fihier3.o -o exe2
```
### **A.3.2 Avec makefile**

Un makefile est un moyen qui permet d'automatiser la compilation d'un projet multifichier. Grace au makefile, la mise à jours des fichiers objets et du fichier exécutable suite à une modification d'un source se fait en utilisant simplement la commande :

\$ make

Pour cela, il faut spécifier au système les dépendances entre les différents fichiers du projet, en créant un *fichier makefile*.

**Exemple 1.** Pour l'exemple des fichiers main.c,routines.c et typeproduit.h ci-dessus, on crée un fichier texte de nom makefile contenant le code suivant :

```
produit.exe : routines.o main.o
     gcc routines.o main.o -o produit.exe
routines.o : routines.c typeproduit.h
     gcc -c routines.c
main.o: main.c typeproduit.h
     gcc -c main.c
```
Ce fichier comprend trois parties. Chaque partie exprime une règle de dépendance et une règle de reconstruction. Les règles de reconstruction (lignes 2*,* 4 et 6) commencent obligatoirement par une tabulation.

Les règles de dépendance sont les suivantes :

- Le fichier exécutable produit.exe dépend de tous les fichiers objets. Si l'un des fichier objets est modifié, il faut utiliser la règle de reconstruction pour faire l'édition des liens.
- Le fichier objet routine.o dépend du fichier routine.c et du fichier typearticle.h. Si l'un de ces deux fichiers est modifié, il faut utiliser la règle de reconstruction pour reconstruire routine.o
- *•* De même, main.o dépend de main.c et typearticle.h.

**Exemple 2.** Pour les fichiers de la figure A.1, un makefile simple ressemblerait à ceci :

```
CC=gcc # variable donnant le compilateur
CFLAGS= -Wall -pedantic -g # options de compilation
all: exe1 exe2 # règle pour tout reconstruire
fichier1.o : fichier1.c header1.h
      $(CC) $(CFLAGS) -c fichier1.c
```

```
fichier2.o : fichier2.c header1.h header2.h
      $(CC) $(CFLAGS) -c fichier2.c
fichier3.o : fichier3.c header2.h
      $(CC) $(CFLAGS) -c fichier3.c
exe1 : fichier1.o fichier2.o
     $(CC) $(CFLAGS) fichier1.o fichier2.o -o exe1
exe2 : fichier2.o fichier3.o
      $(CC) $(CFLAGS) fichier3.o fichier3.o -o exe2
clean:
     rm *.o exe1 exe2
Utilisation :
$ make exe1 # reconstruit la cible exe1
$ make all # reconstruit tout
$ make clean # fait le ménage
$ make # reconstruit ma première cible (en l'occurence all)
```